**FMV-DESKPOWER** 

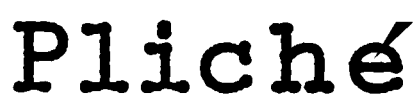

# ĵ, ÷, <sup>】</sup>曰: |  $\frac{1}{2}$

 $\overline{830T}$ 

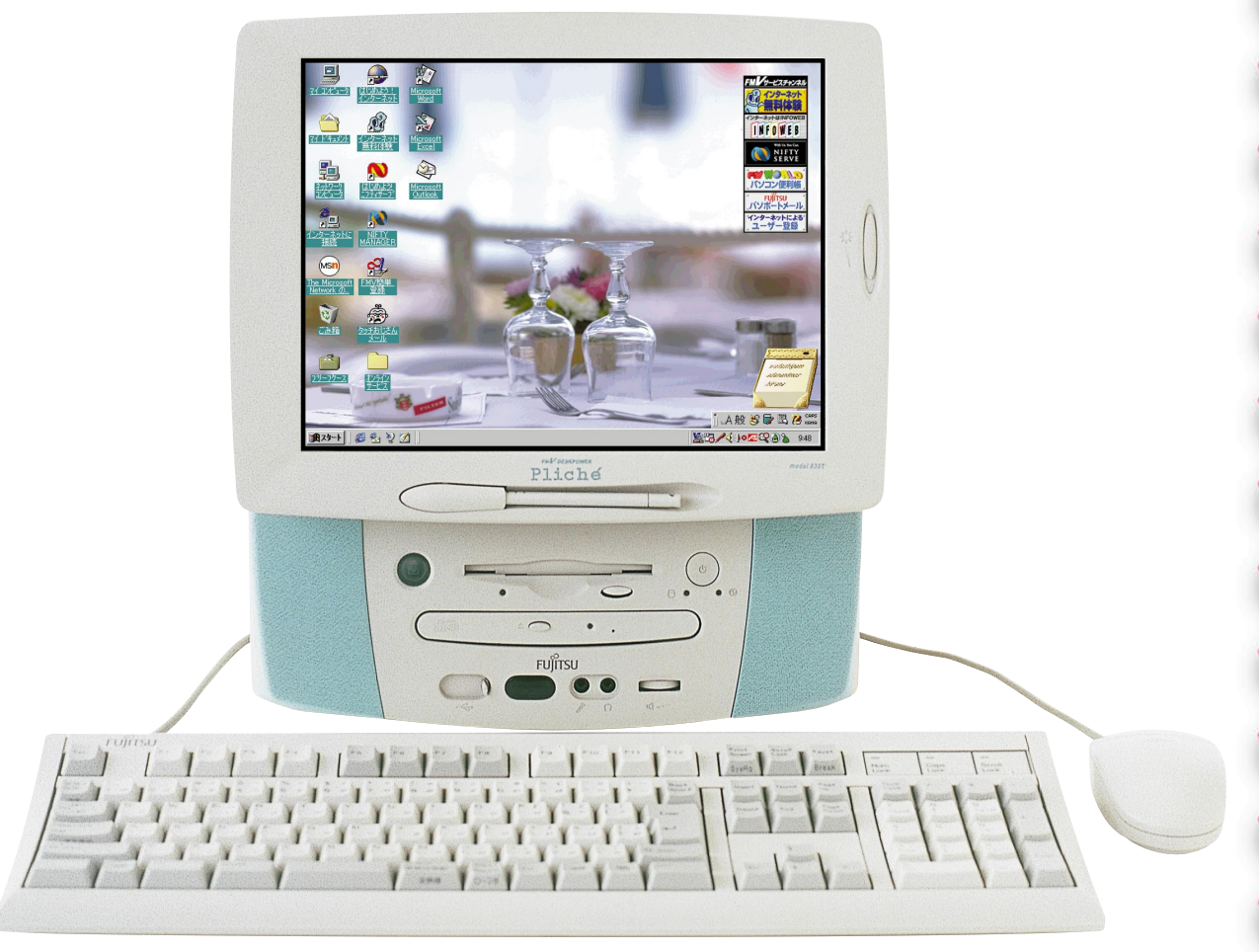

**FUJITSU** 

B3FH-4891-01

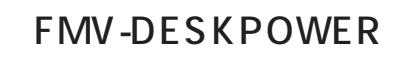

1999 2

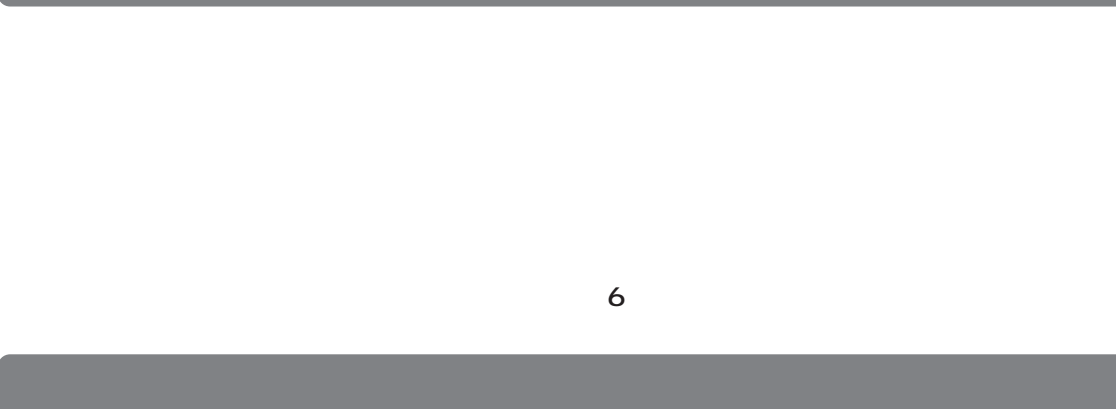

- **1.本ソフトウェアの使用および著作権 2.バックアップ 3.本ソフトウェアの別ソフトウェアへの組み込み**
- **4.複製**  $2\qquad\qquad$  3  $(2)$
- **5.第三者への譲渡**

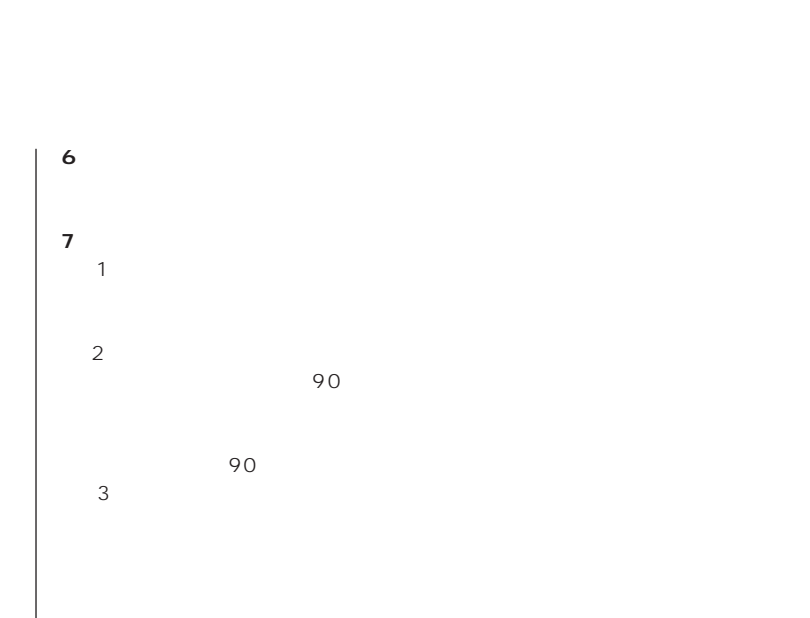

 $\frac{4}{\sqrt{2}}$  $\sim$  $(2)$ 

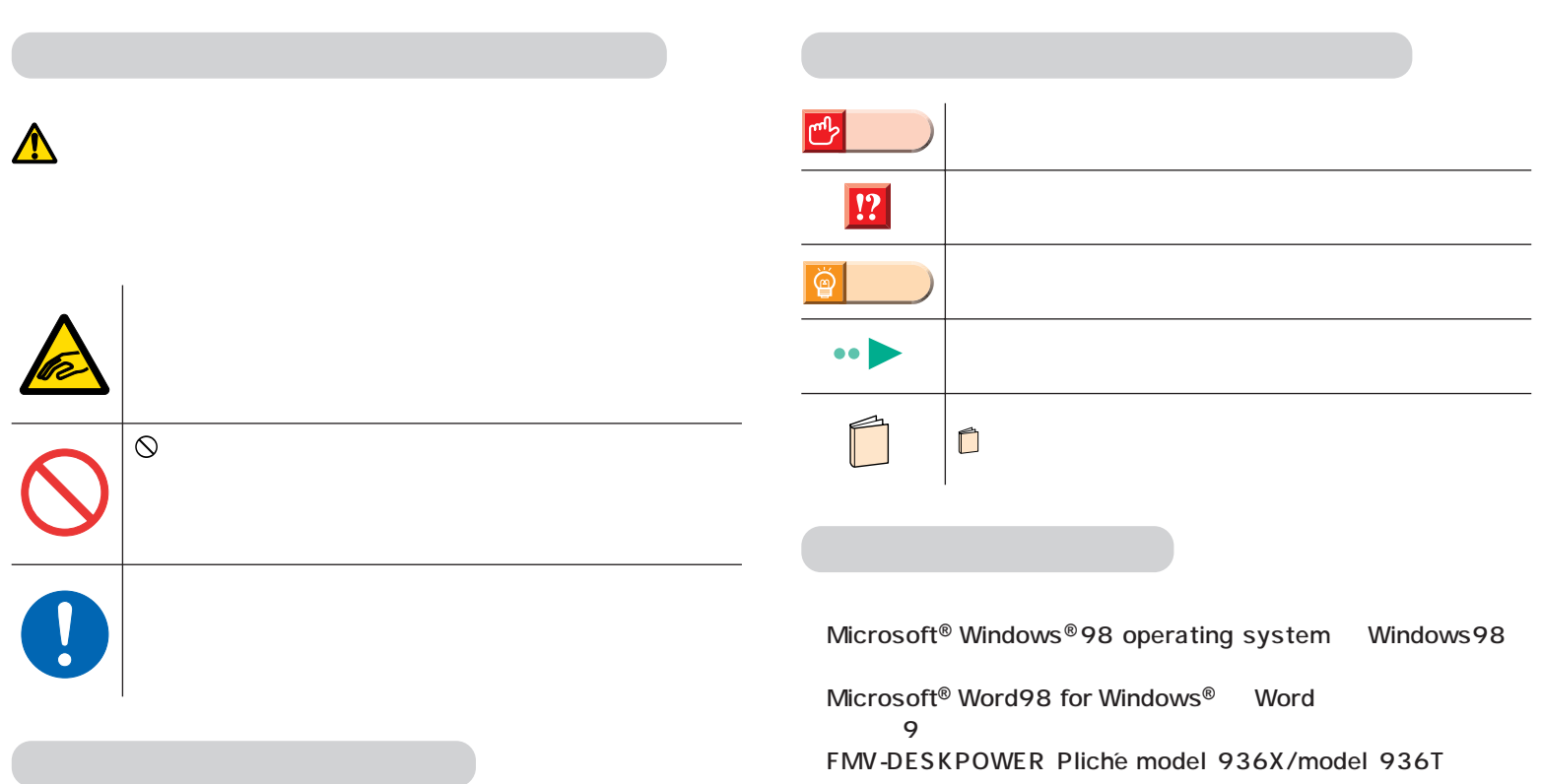

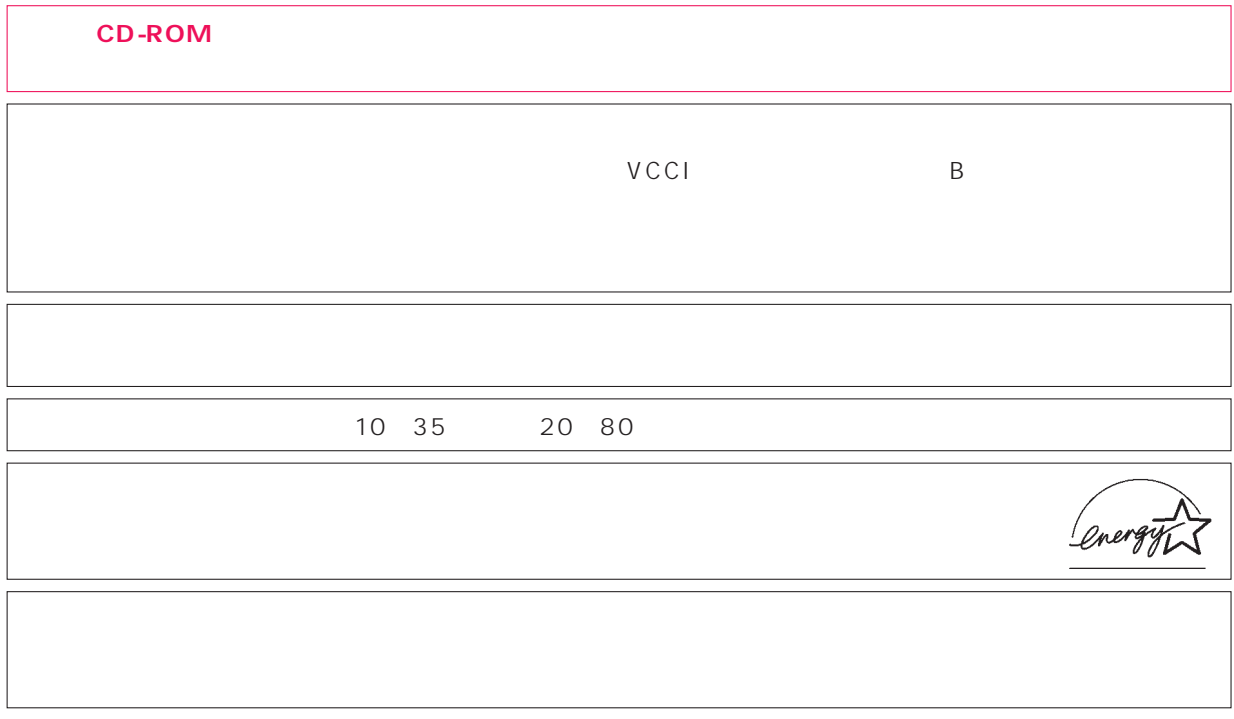

 $\overline{M}$ 

Microsoft Windows Microsoft Corporation<br>Microsoft Corporation

All Rights Reserved,Copyright© 3999

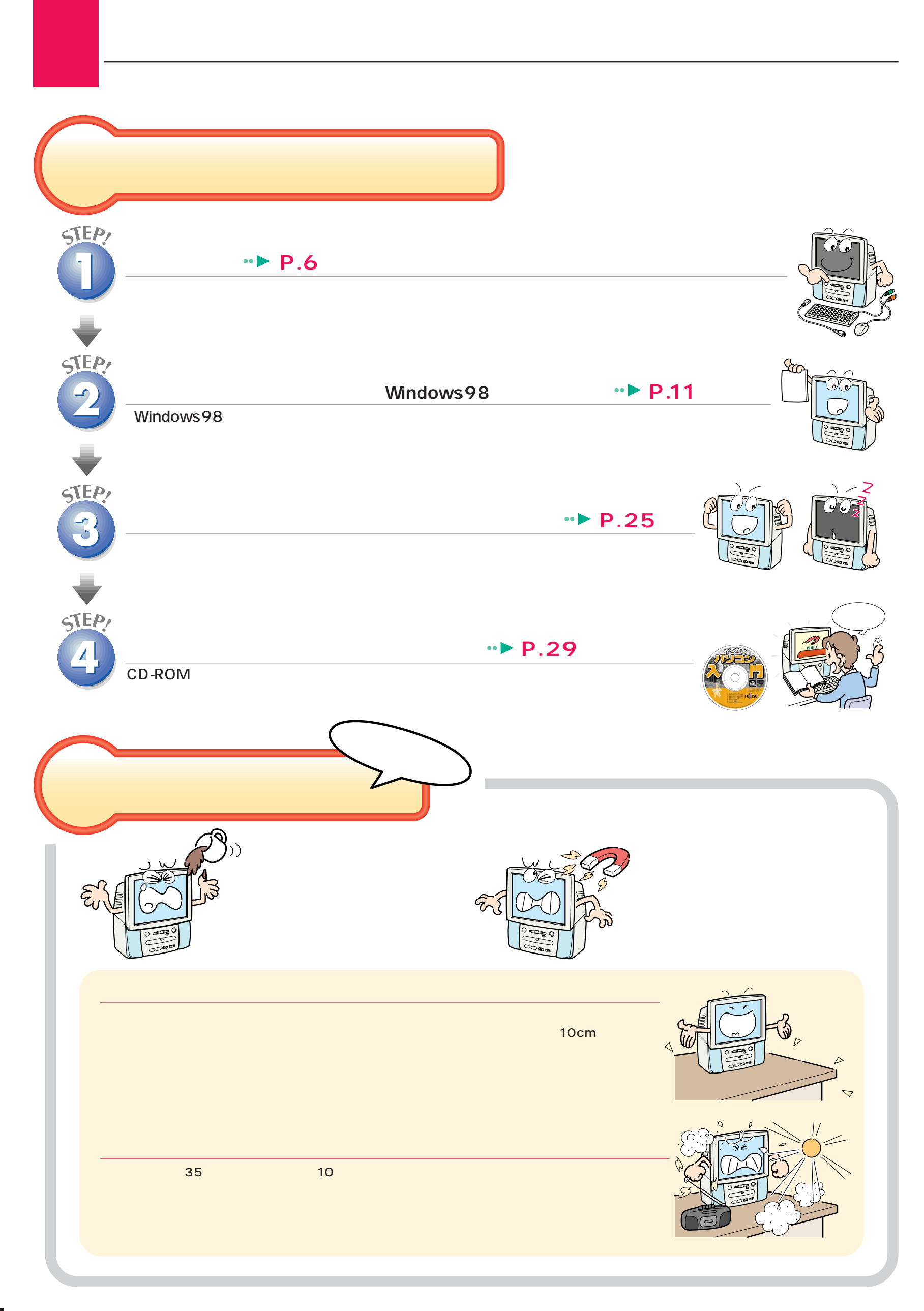

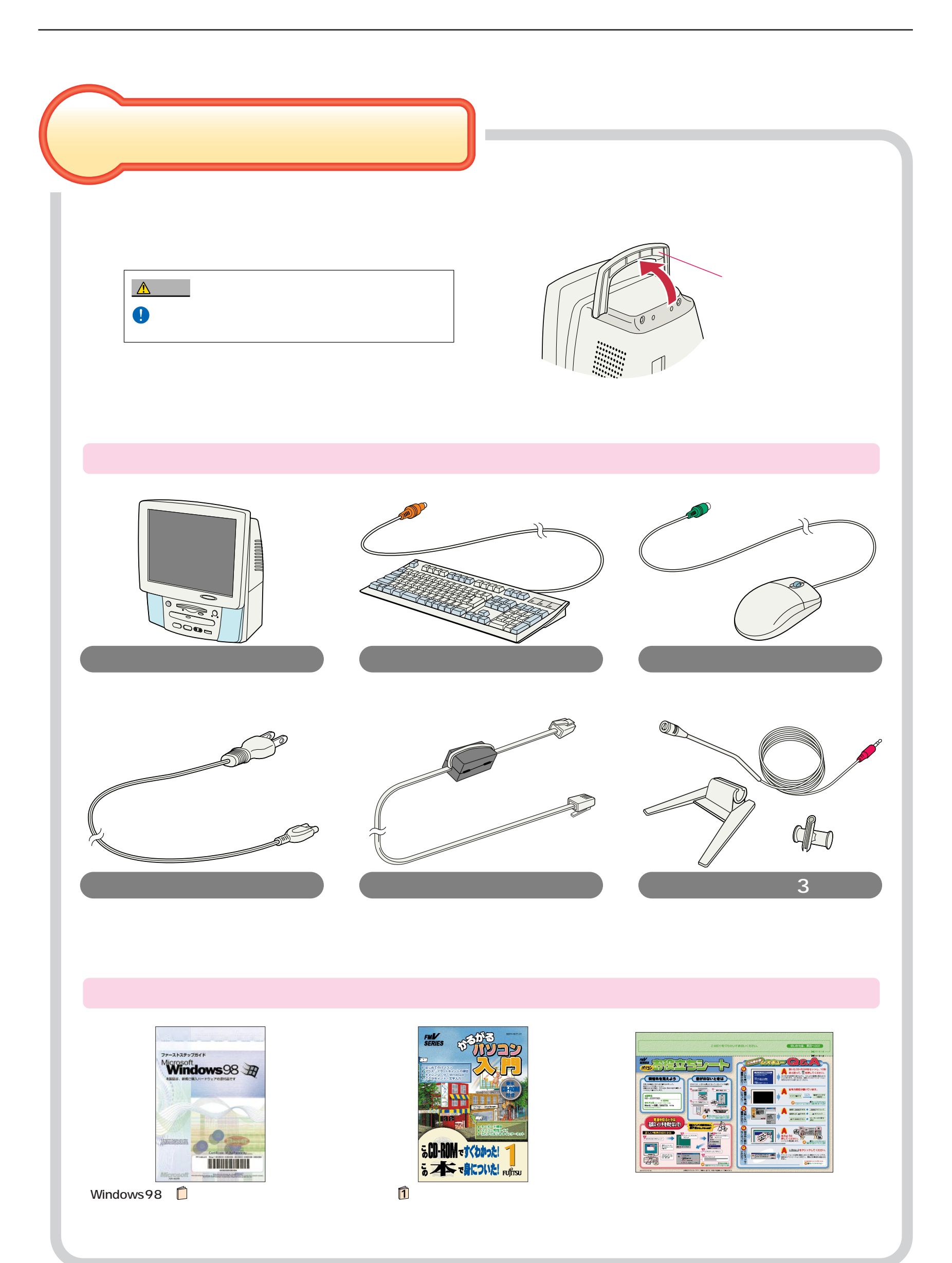

<span id="page-5-0"></span>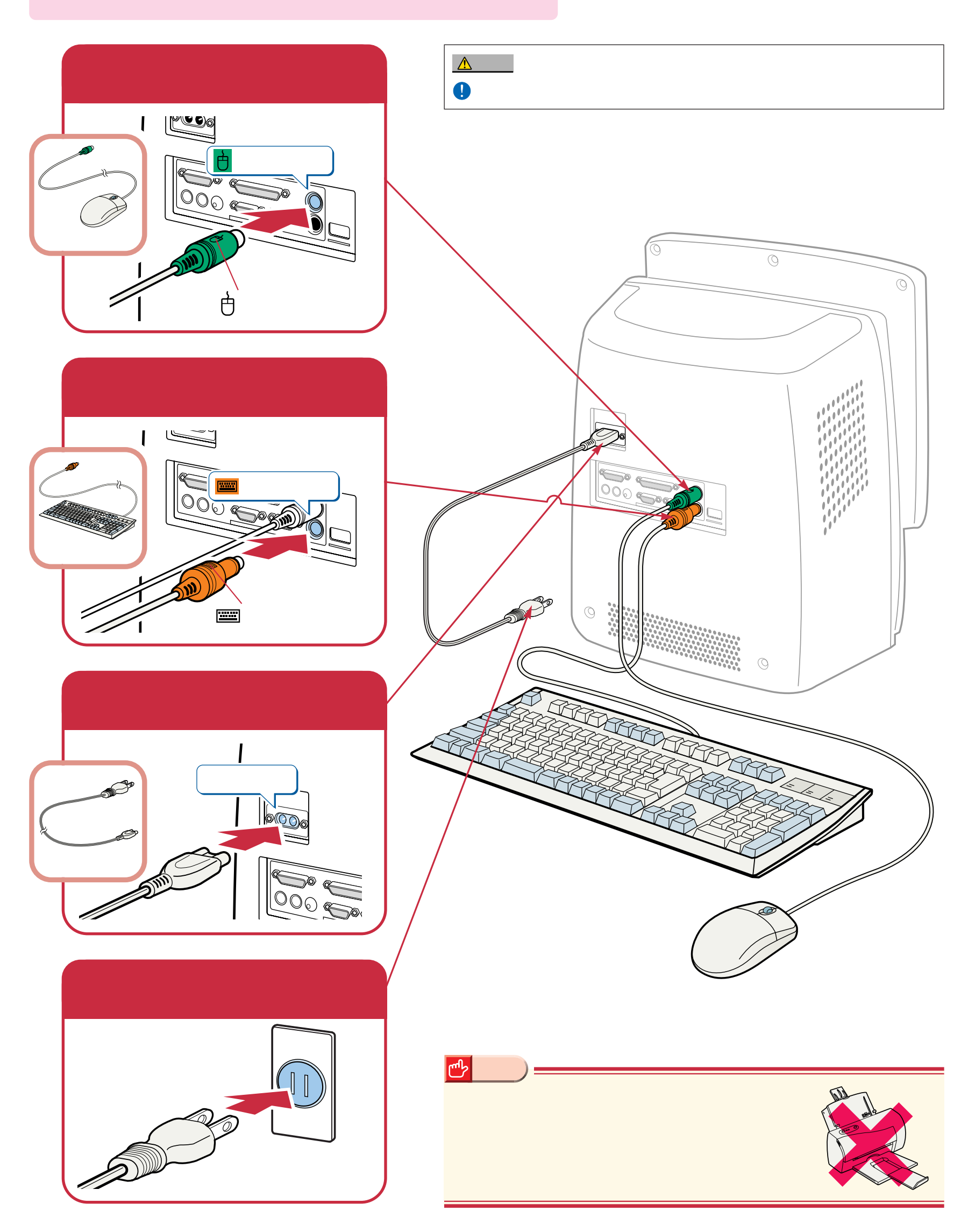

接続する

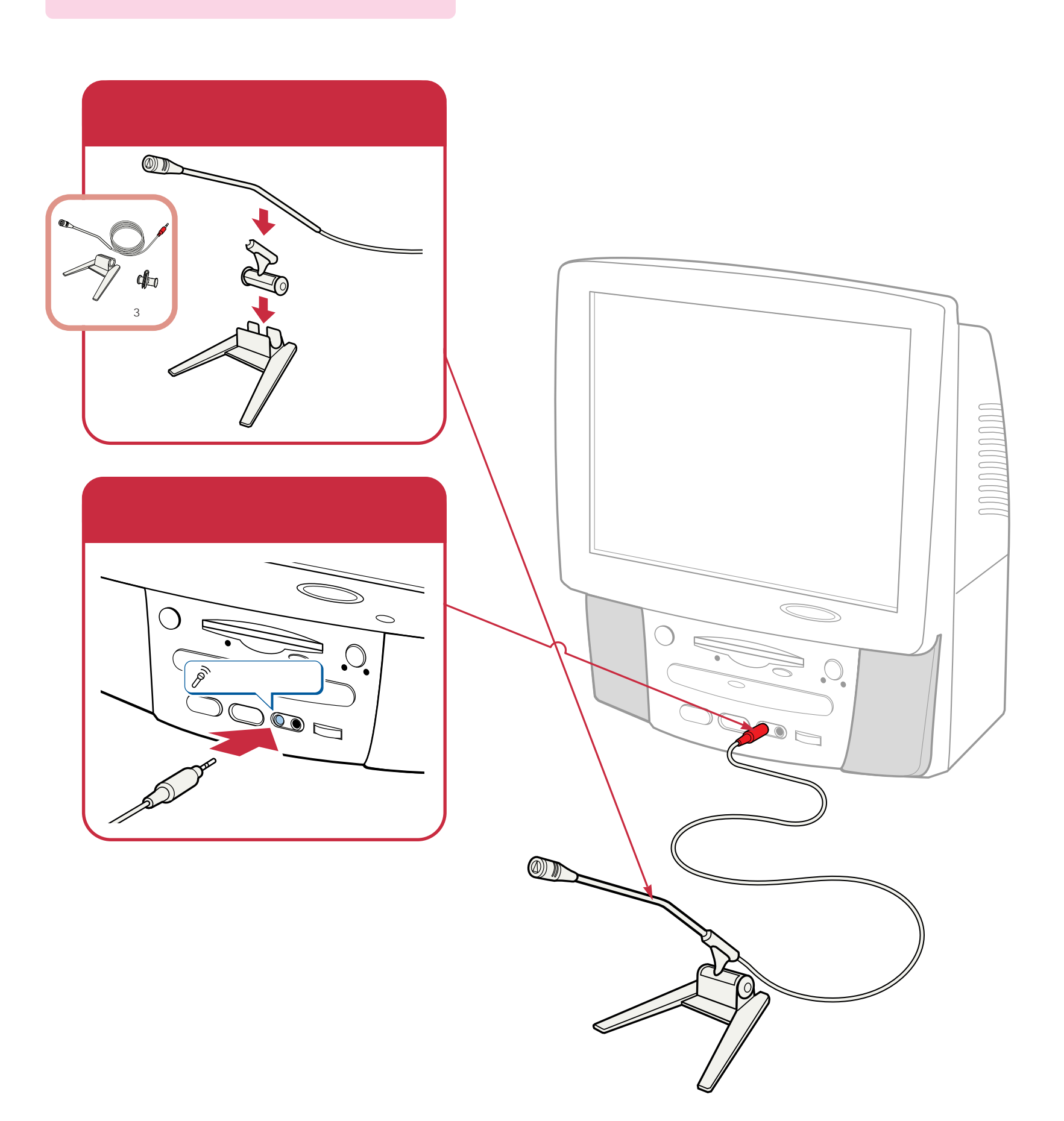

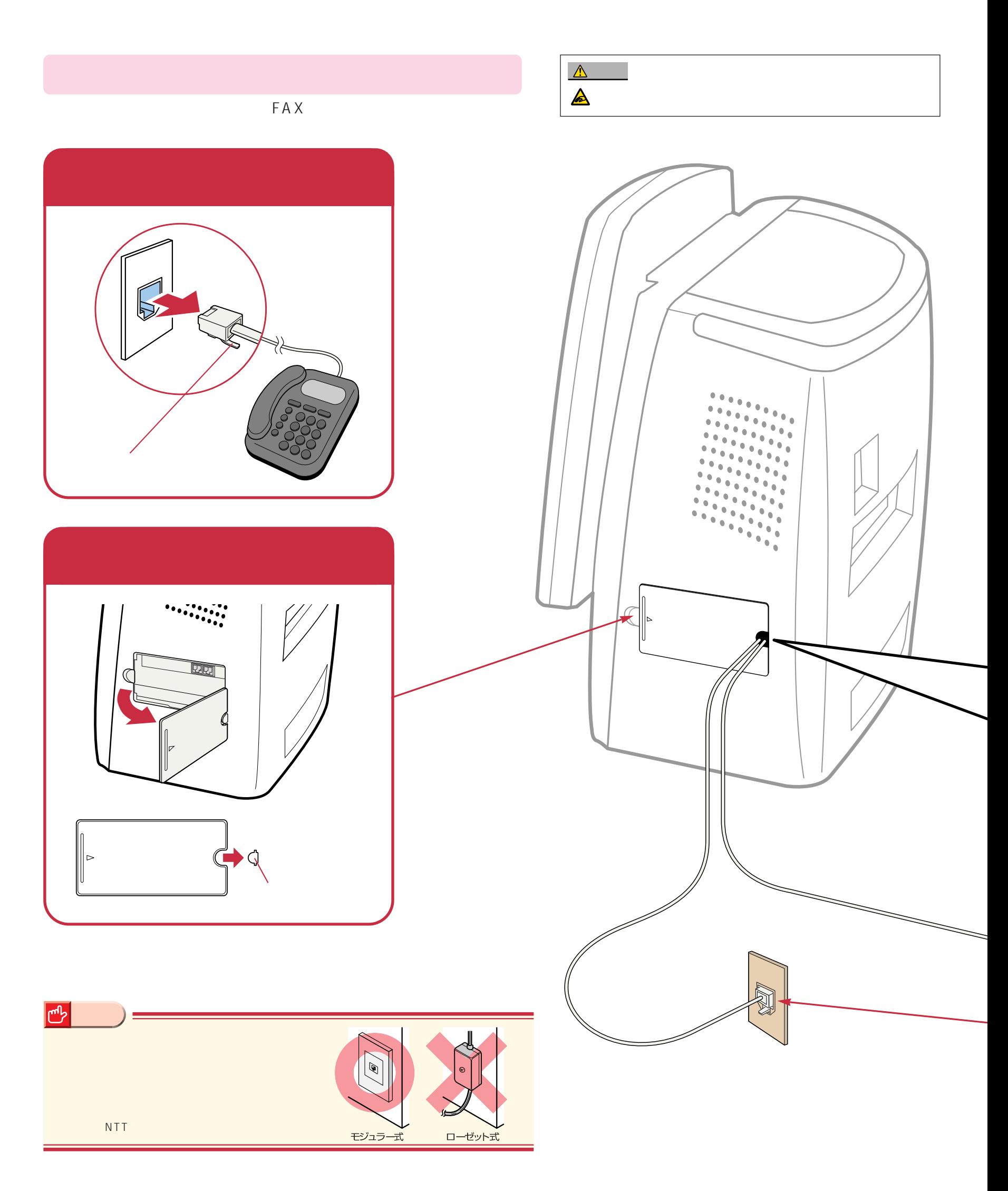

### $\boxed{!}$

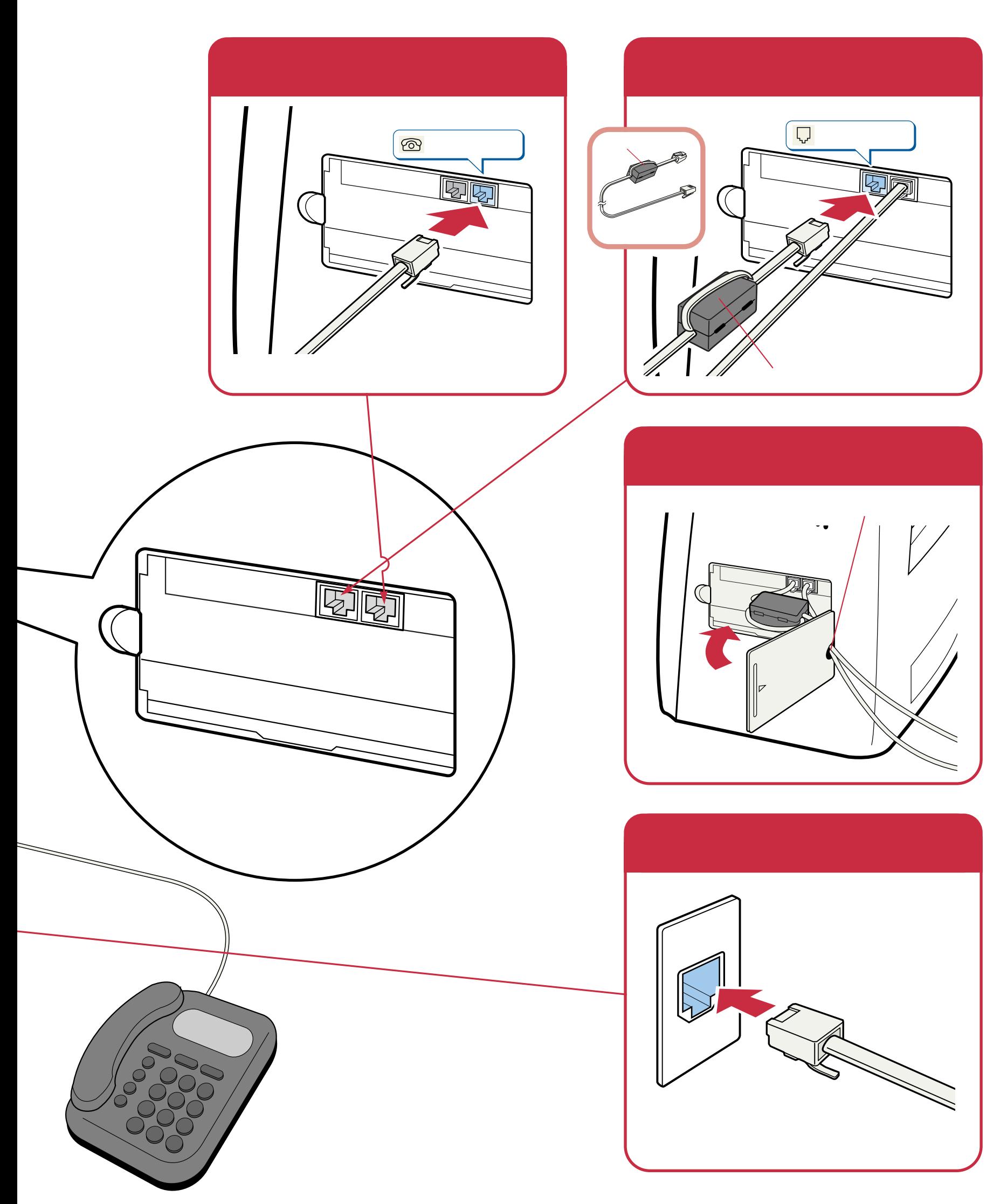

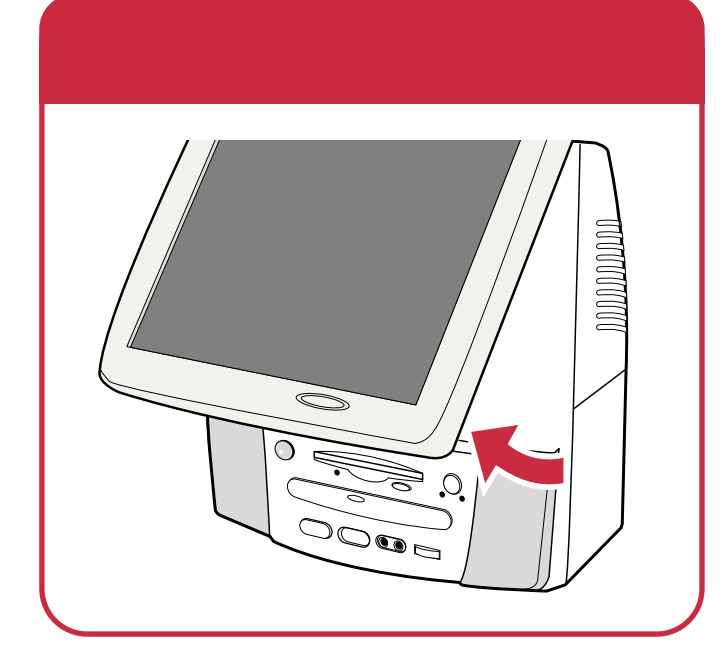

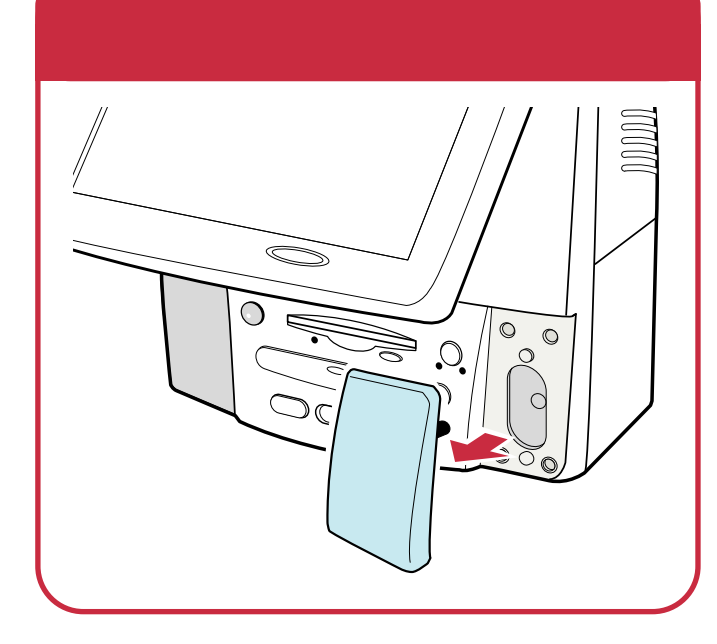

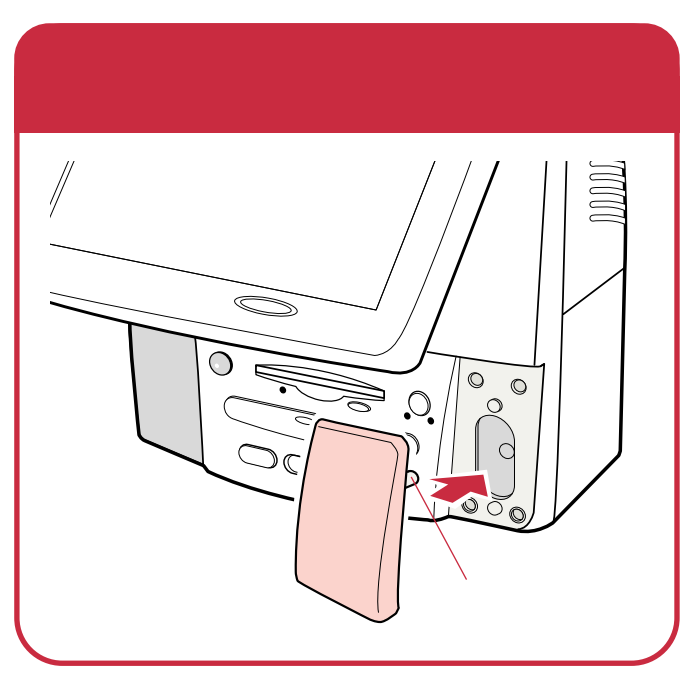

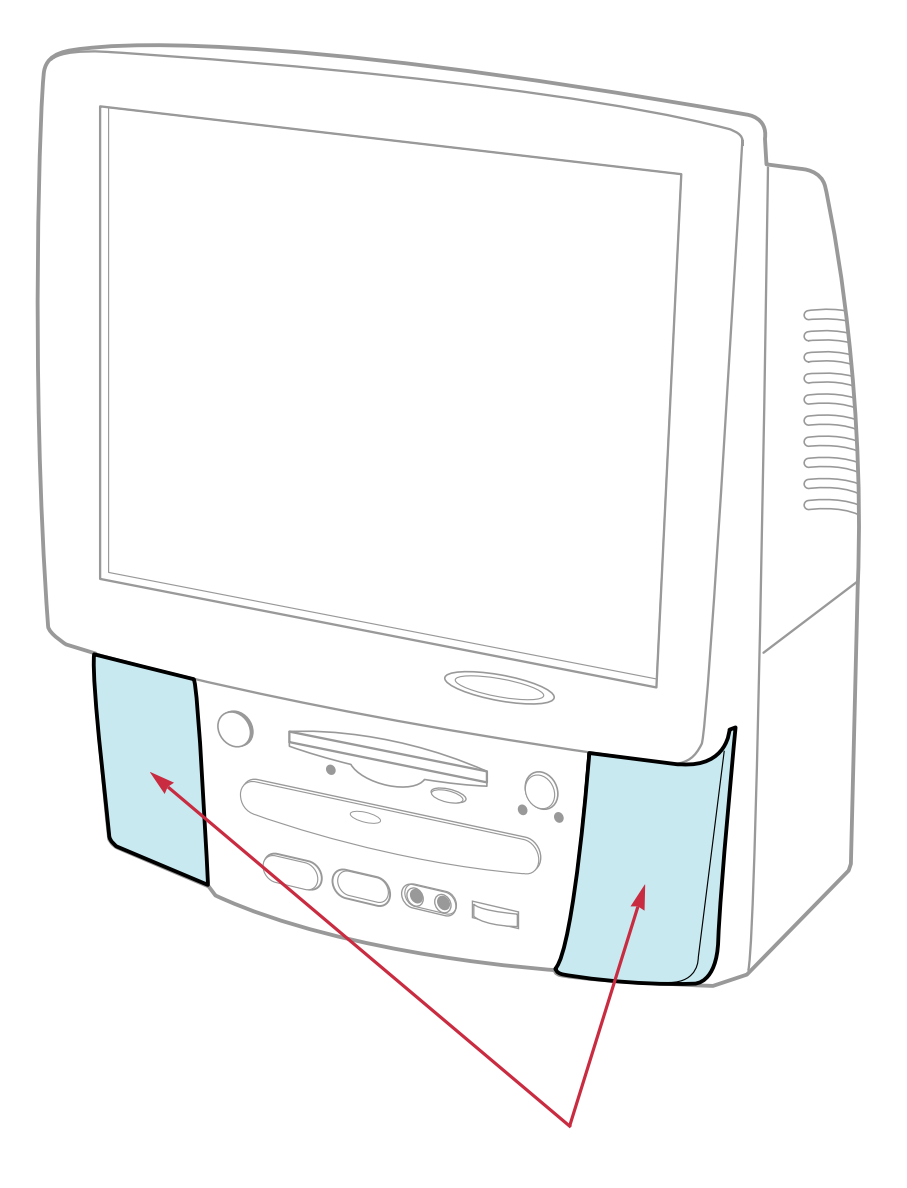

## Windows98

<span id="page-10-0"></span>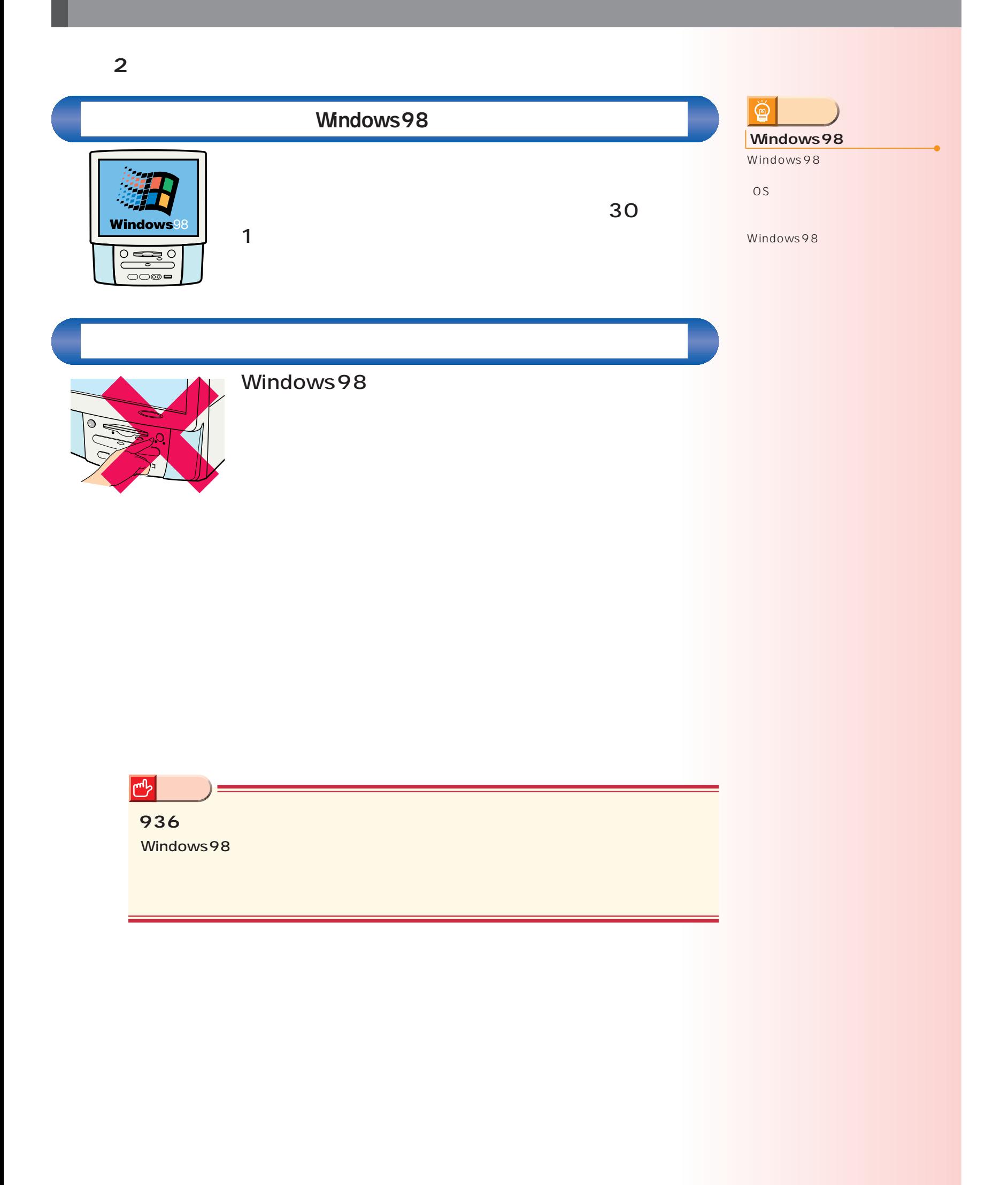

## Windows98

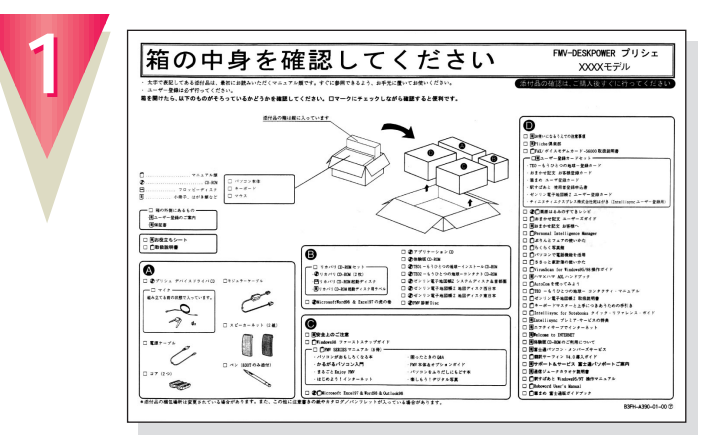

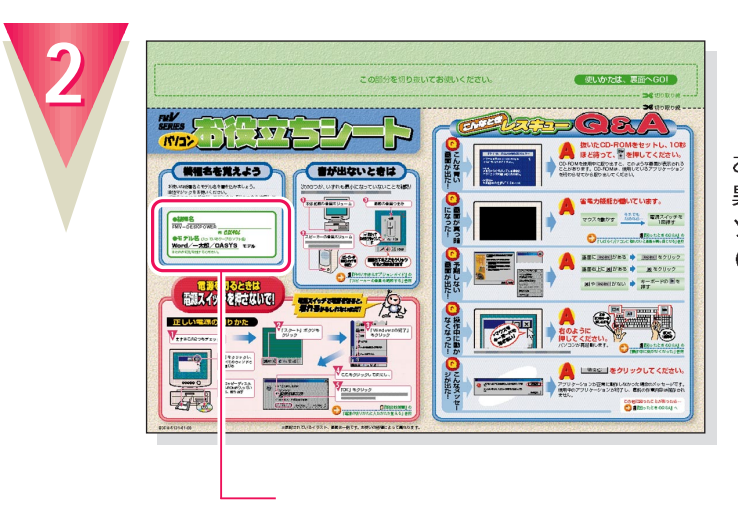

お使いの機種によってマニュアルの読みかたが 異なります。作業をはじめる前に、お使いのパ ソコンの機種名と、ワープロソフトのモデル名 (Word/一太郎)を確認してください。

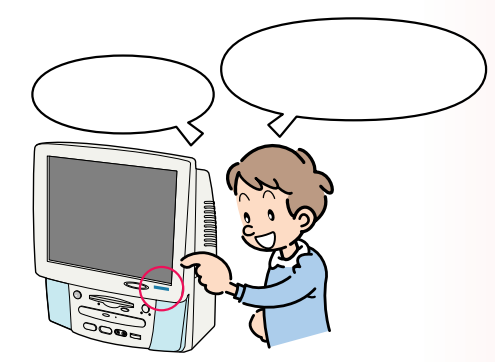

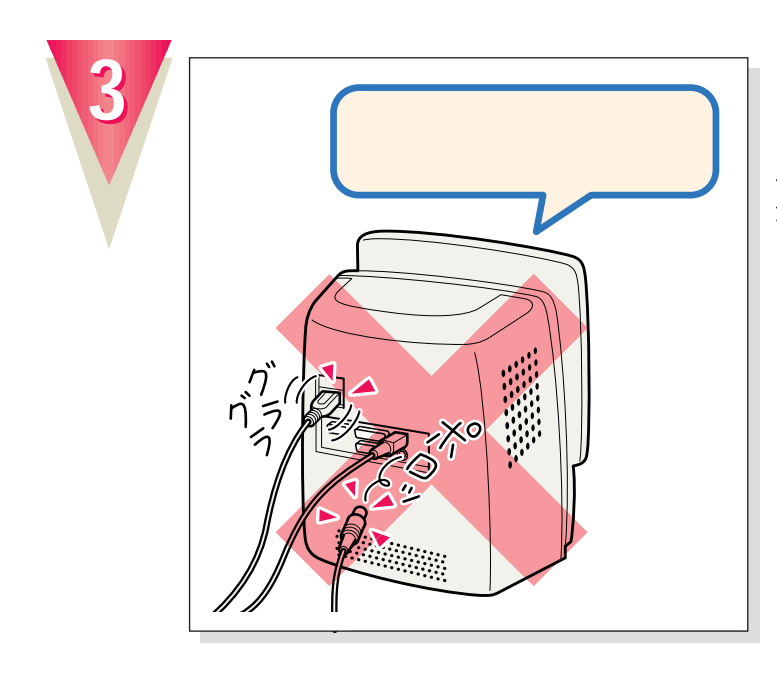

ケーブルが奥までしっかりと差し込まれている か、念のため、もう一度お確かめください。

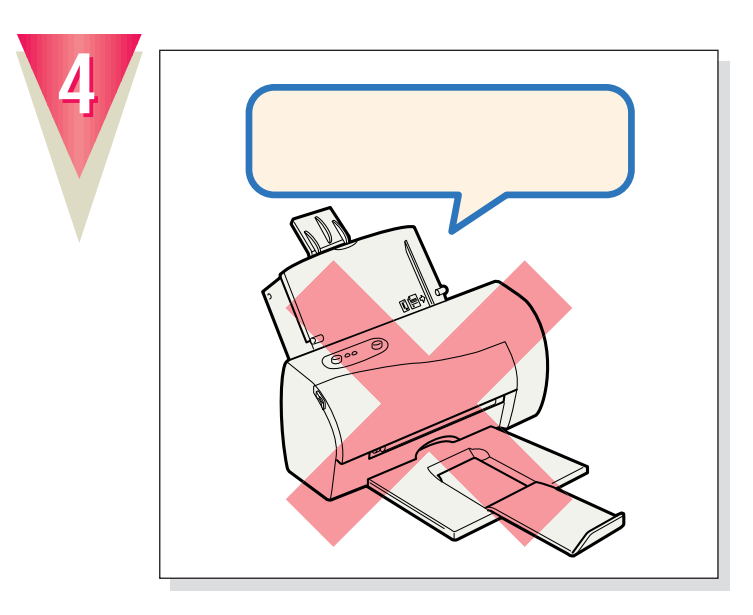

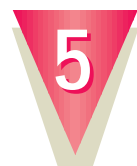

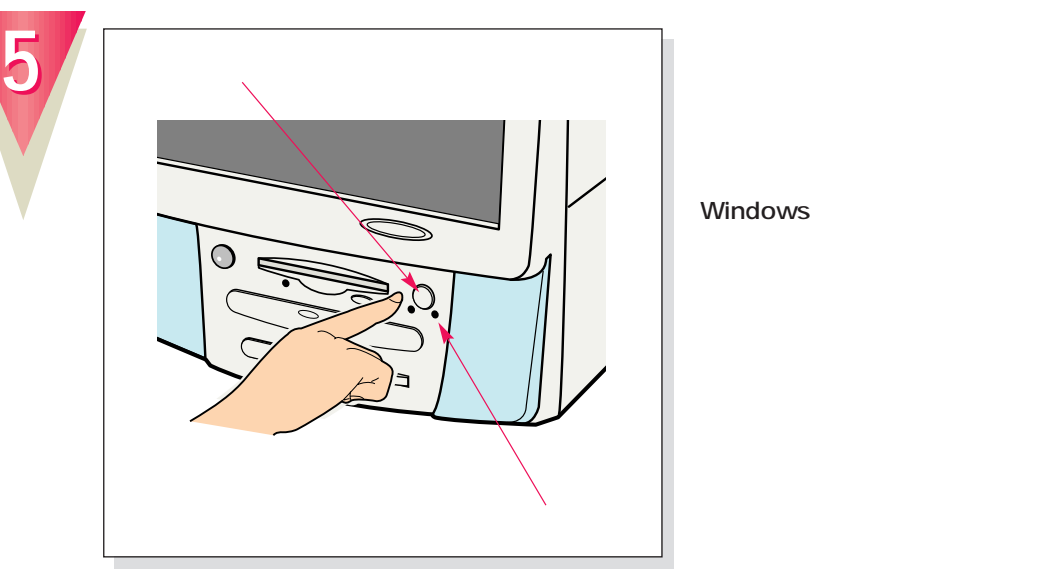

Windows

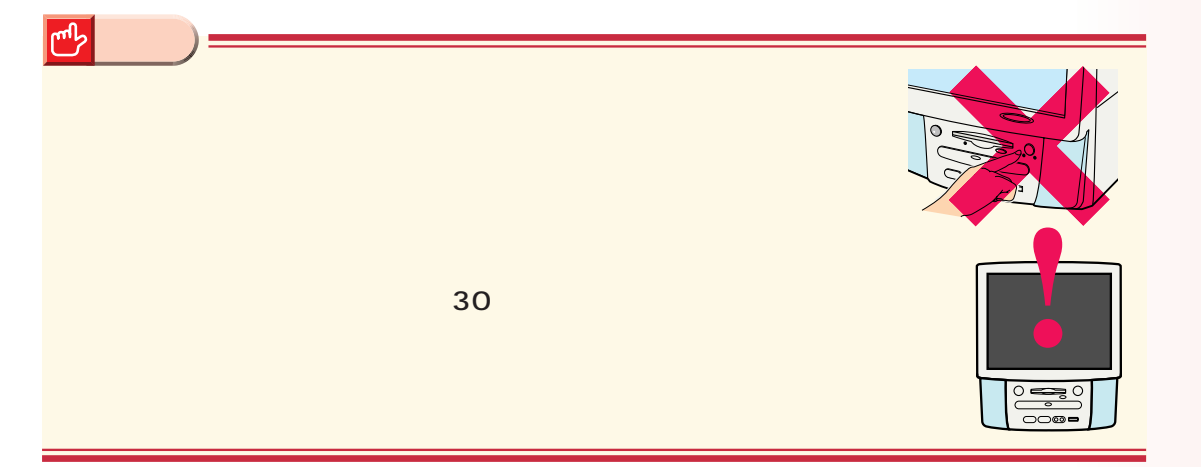

!?

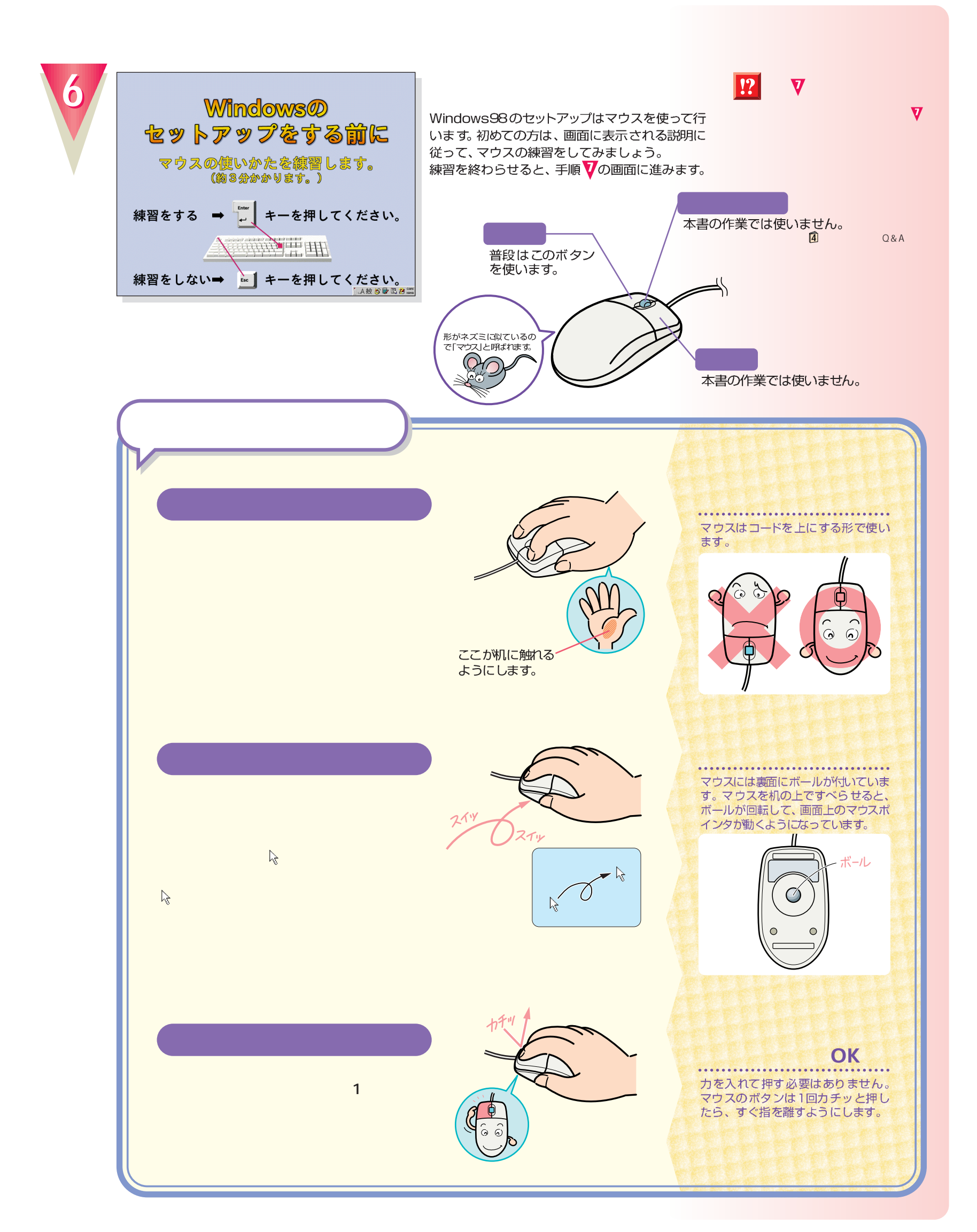

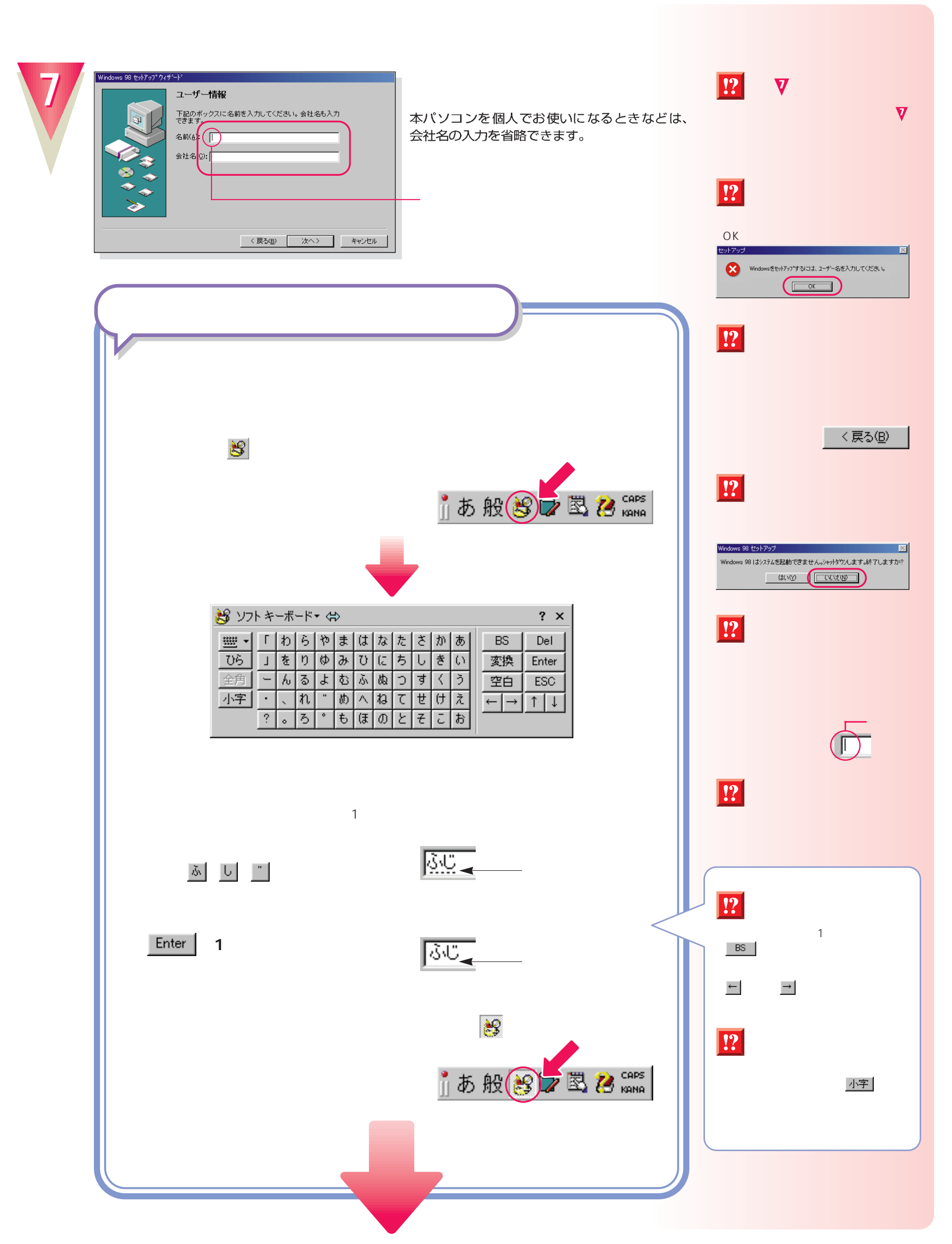

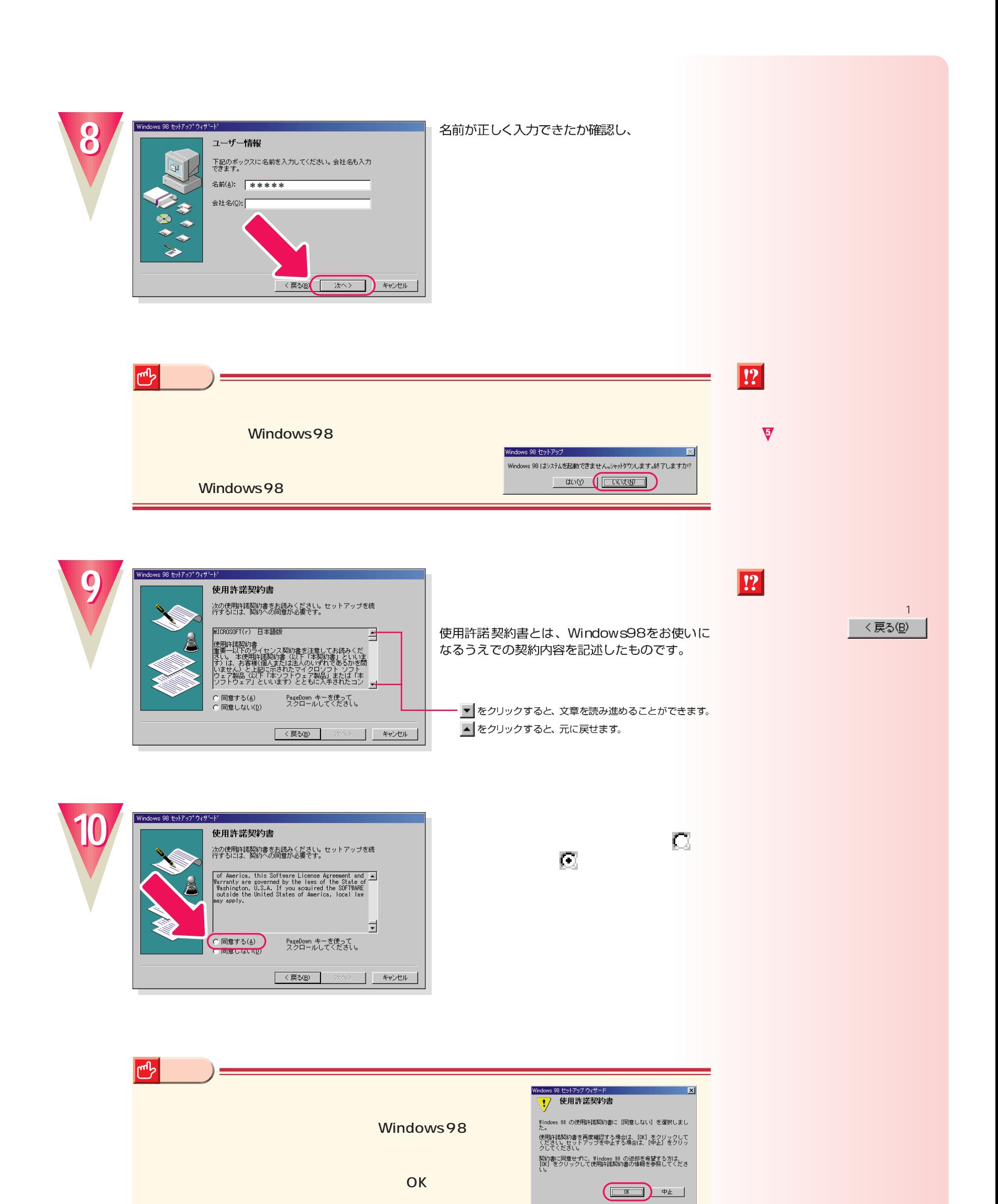

**16**

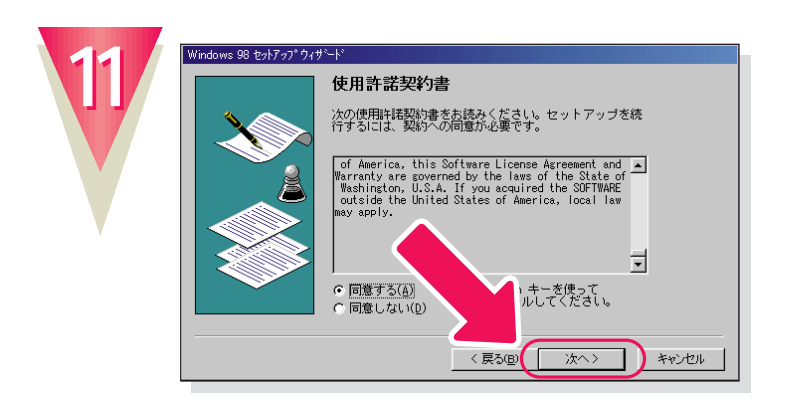

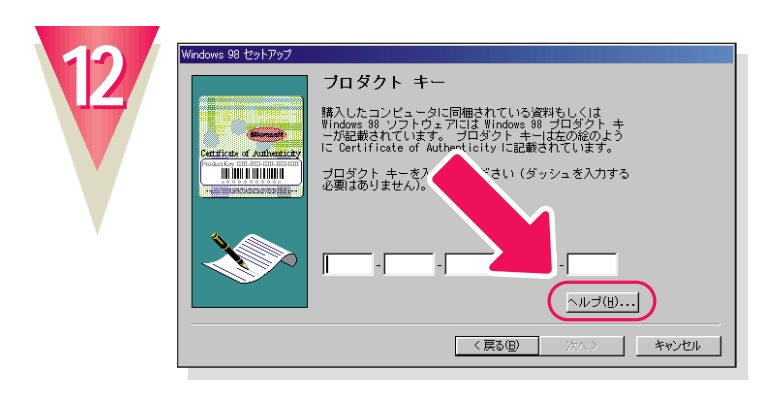

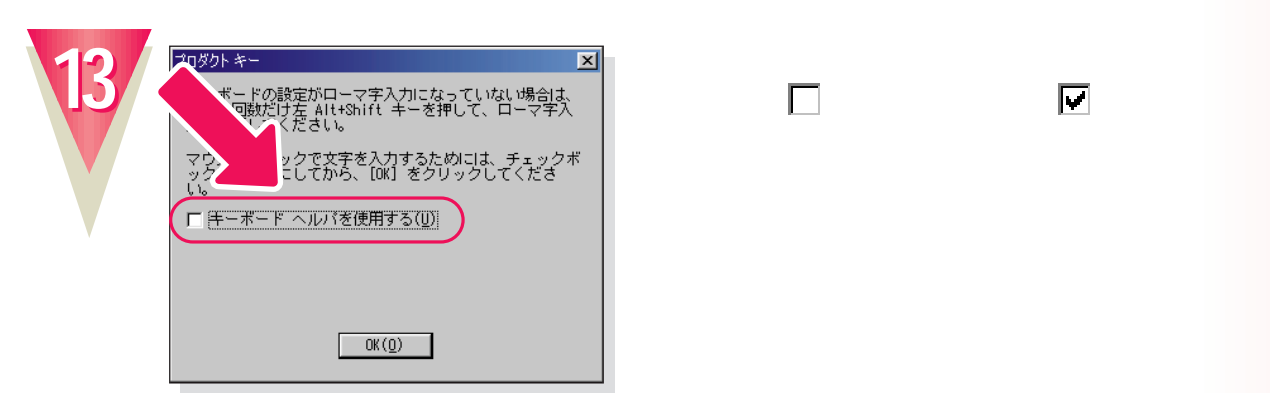

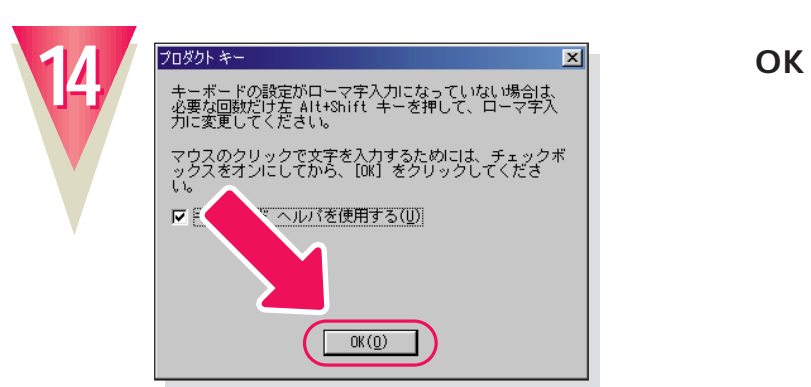

**ロックして** 

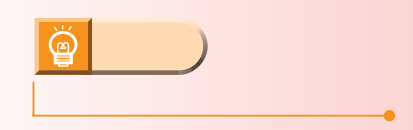

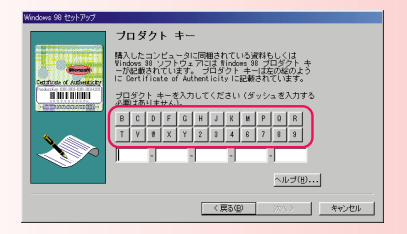

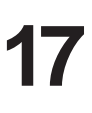

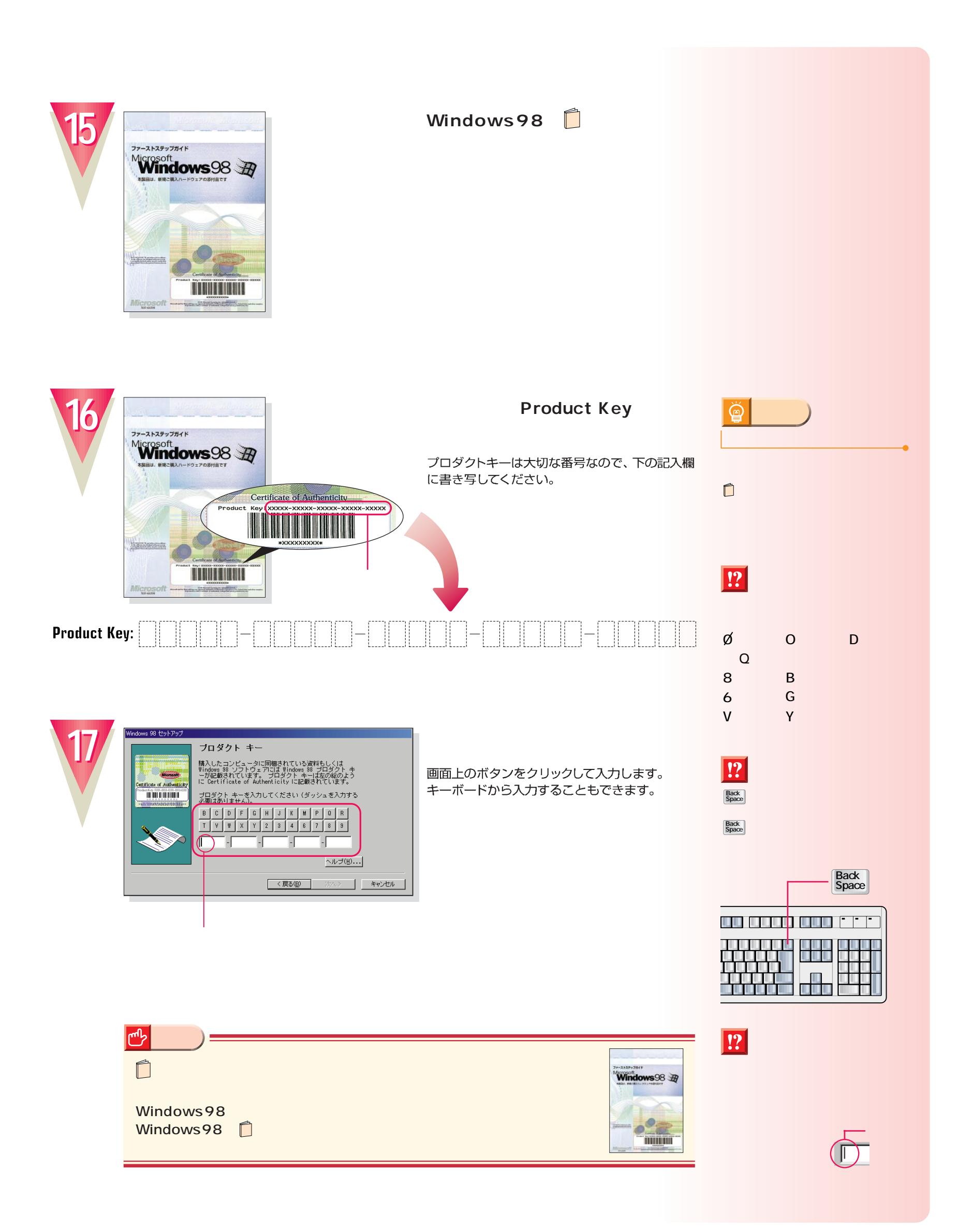

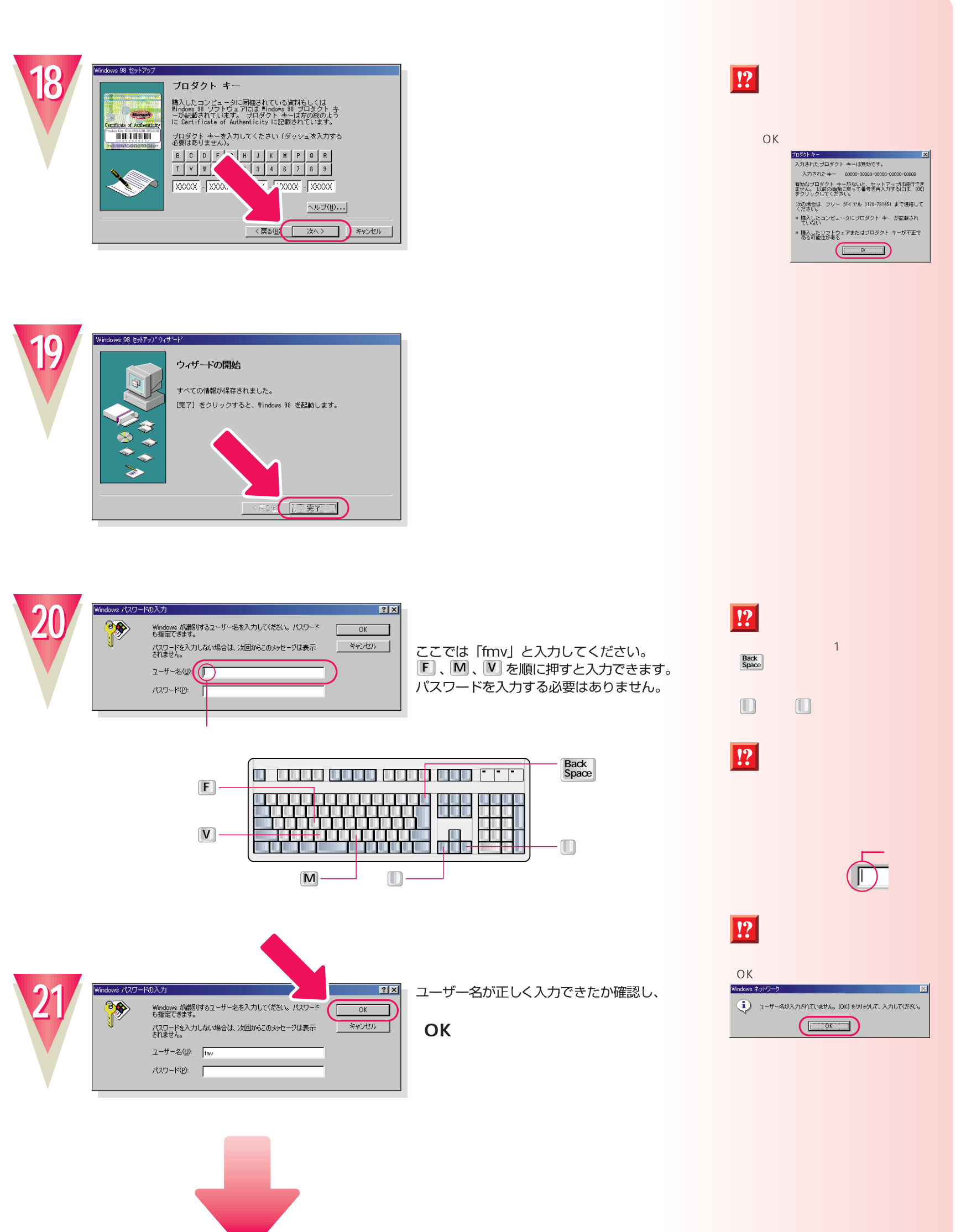

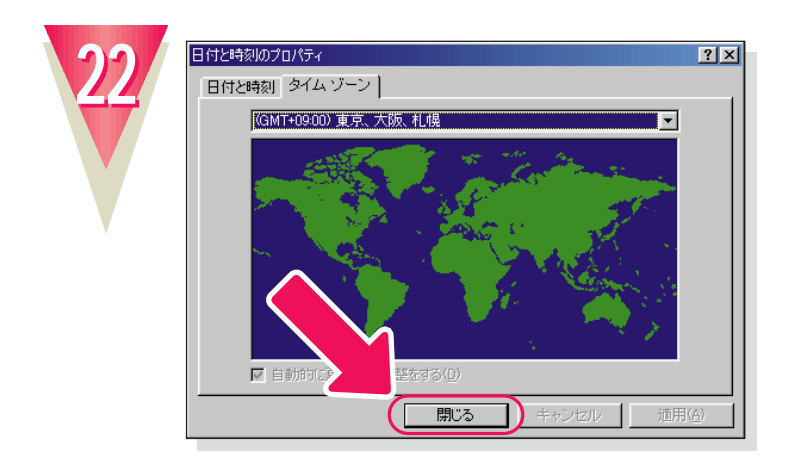

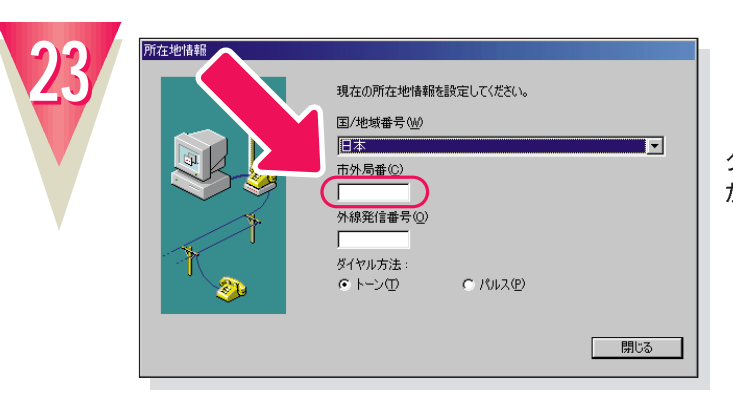

クリックすると文字を入力するためのカーソル が表示されます。

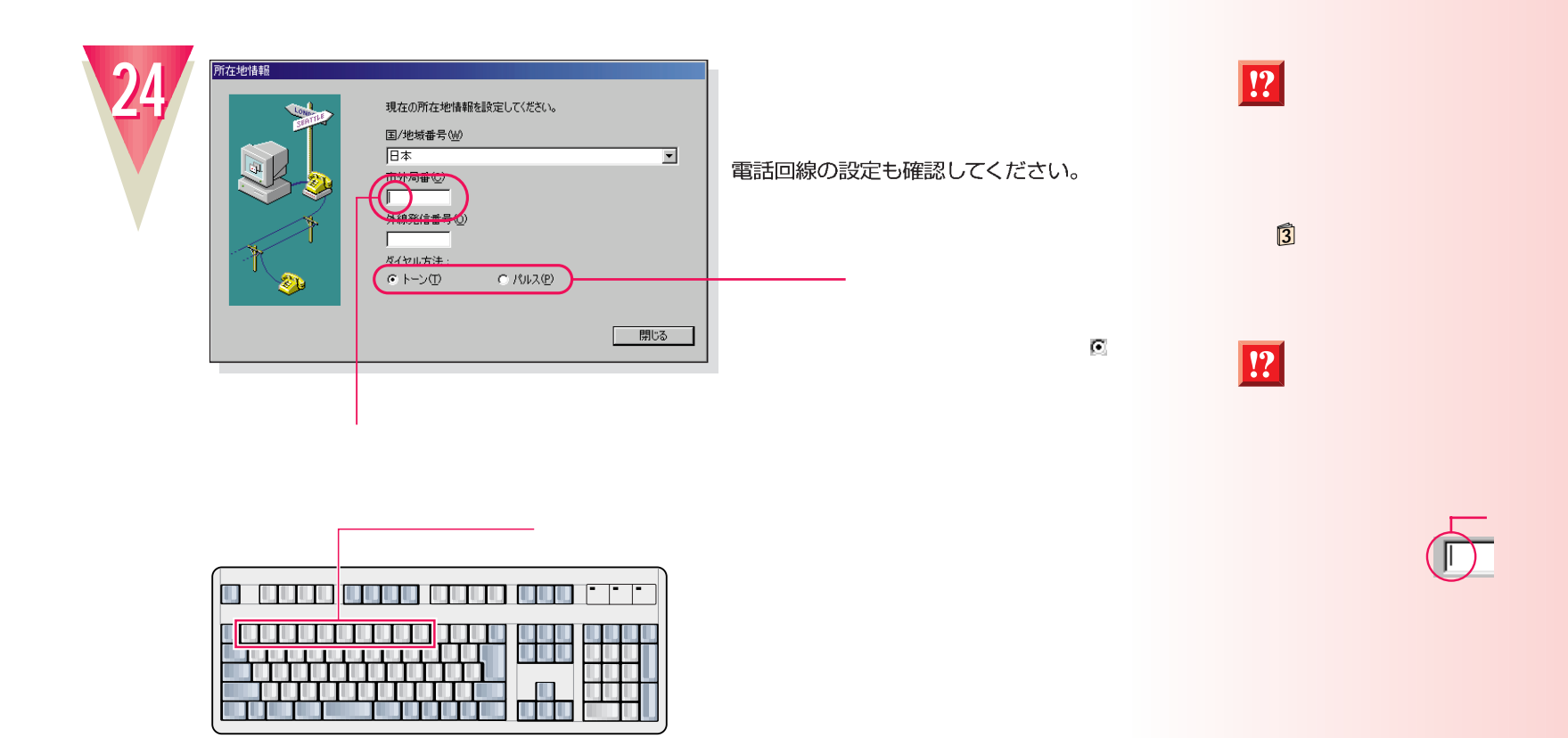

**20**

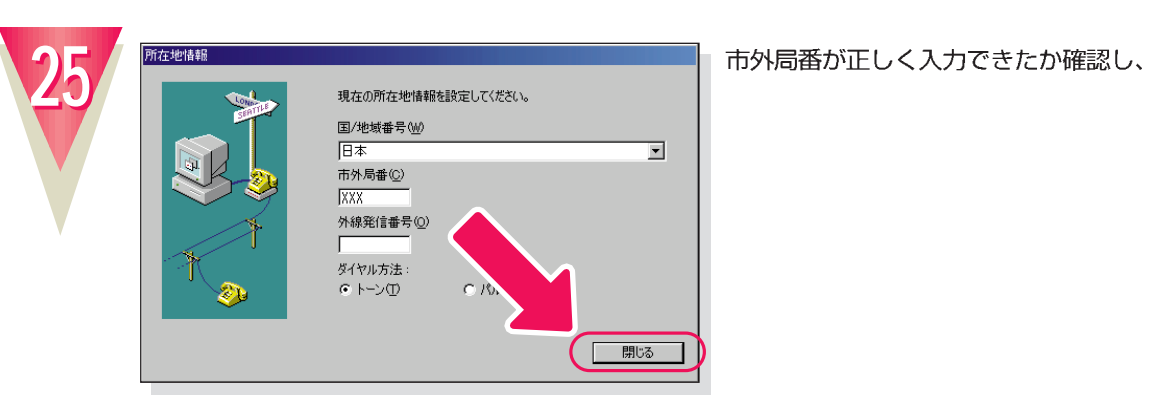

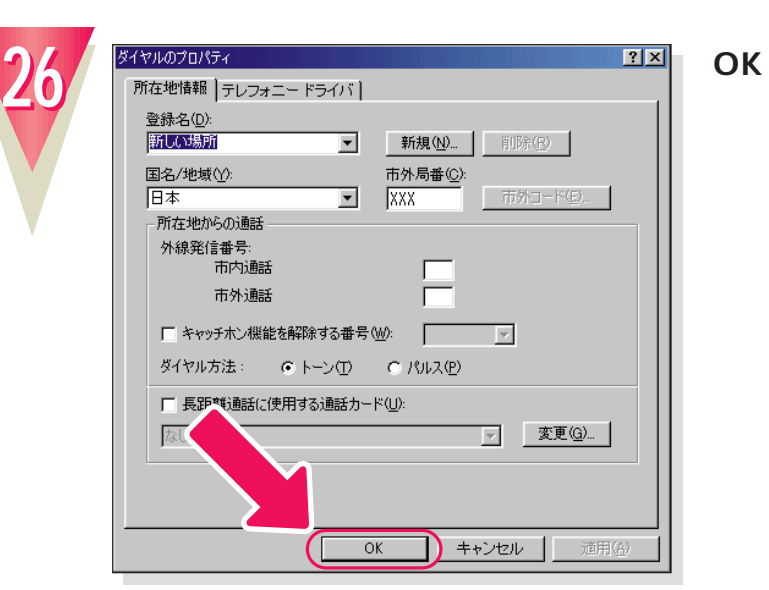

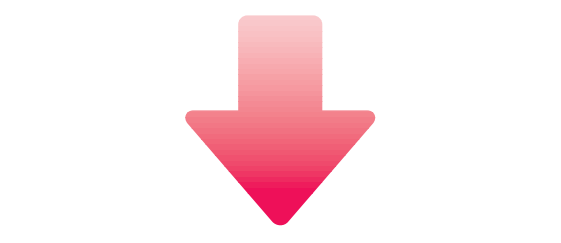

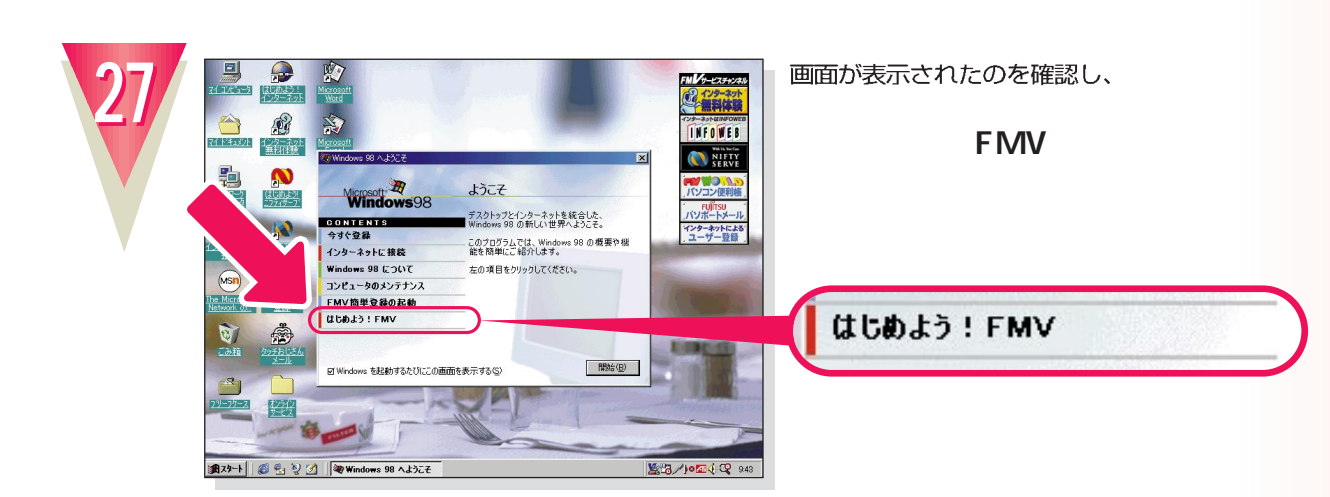

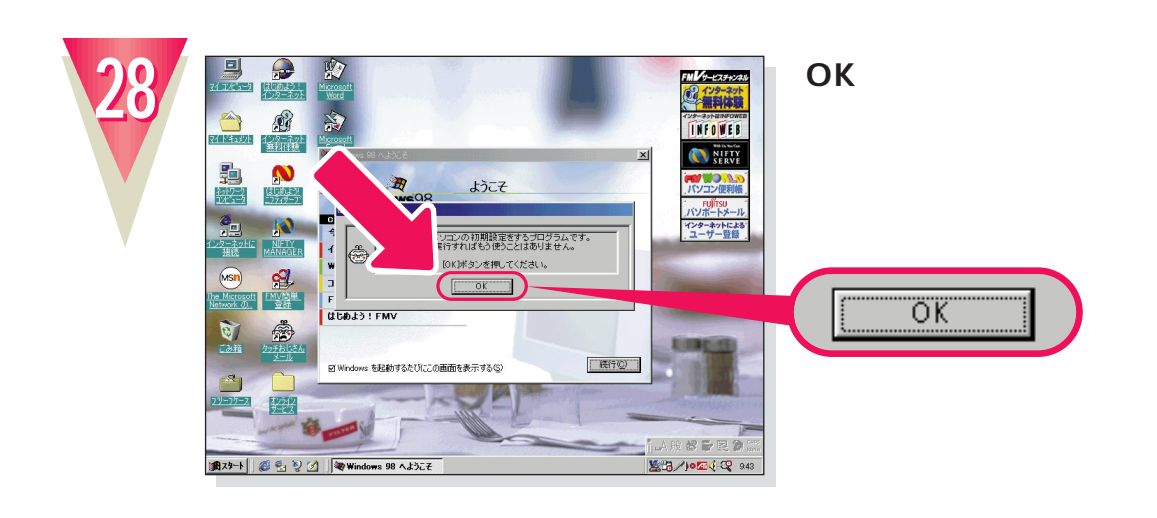

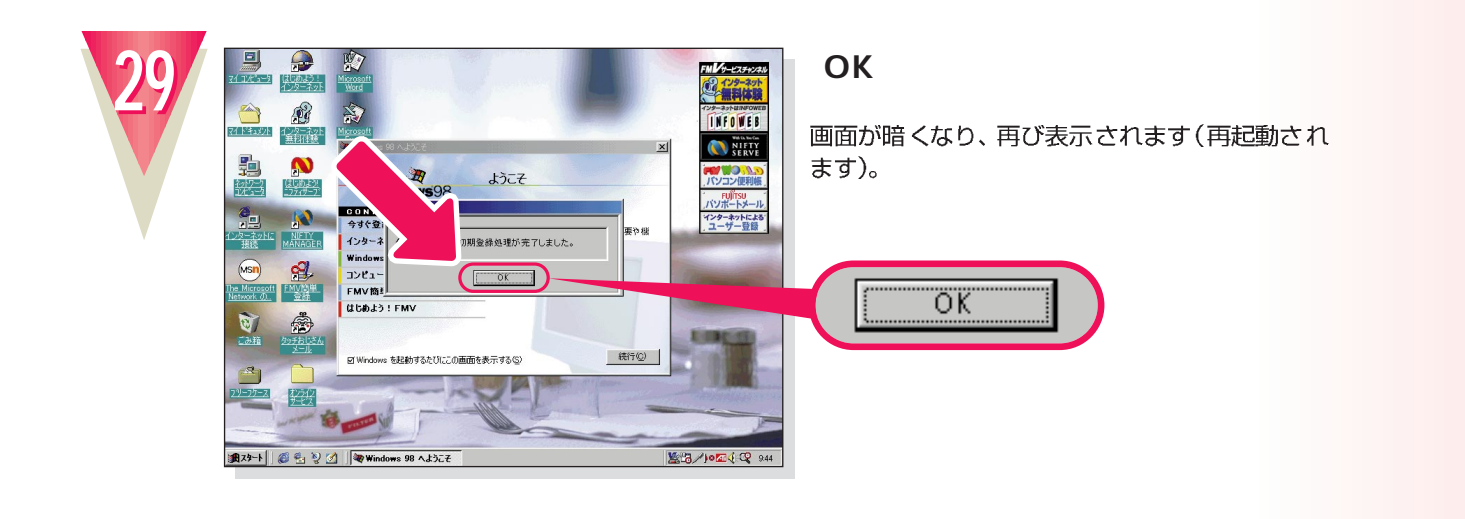

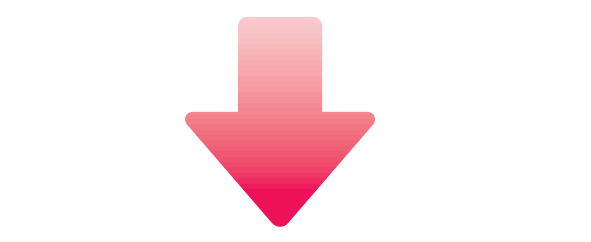

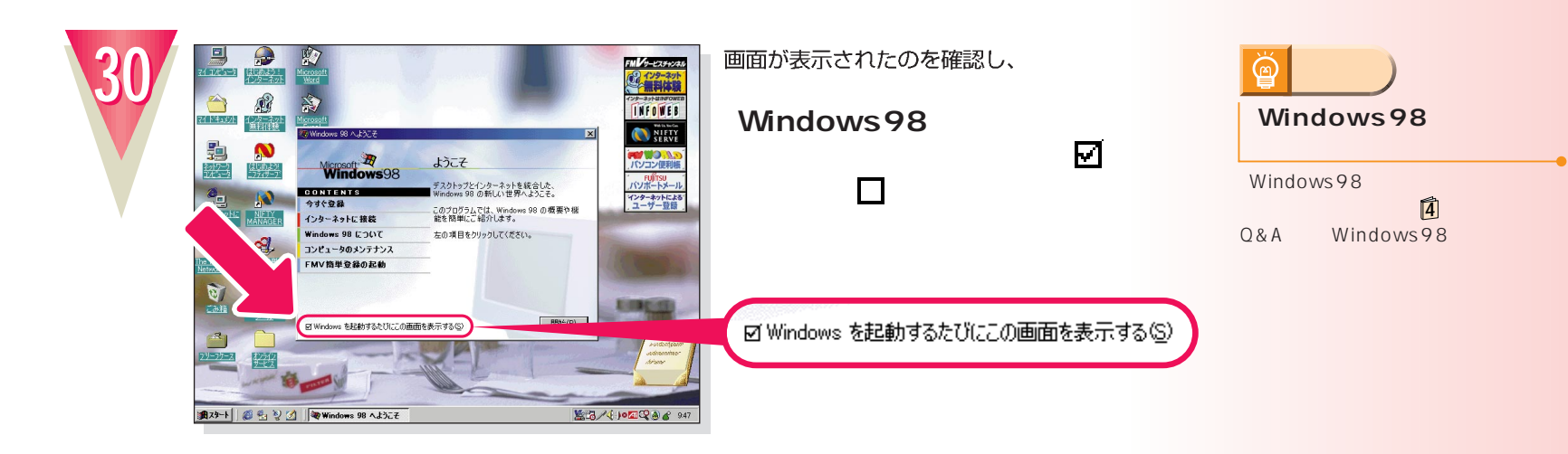

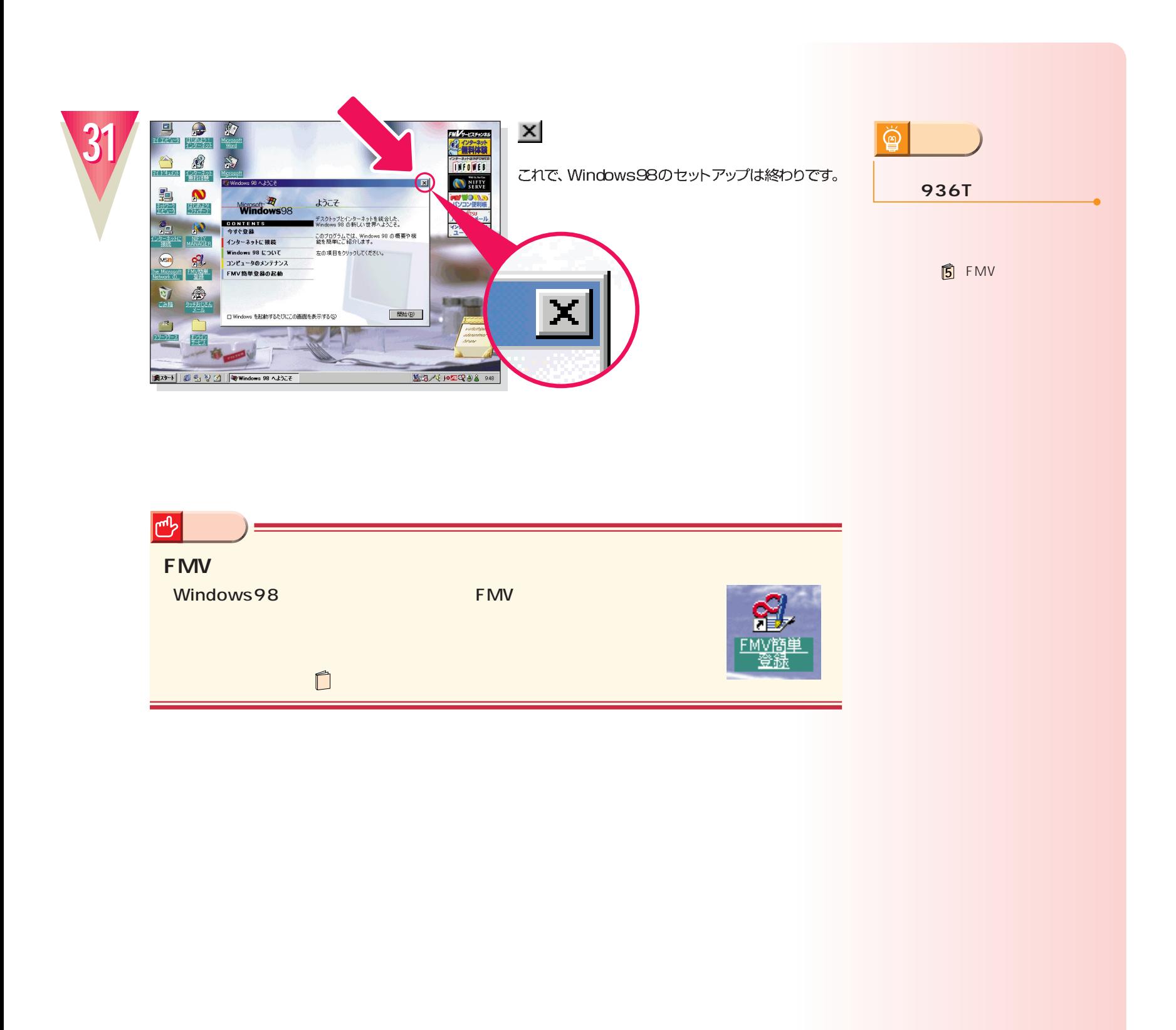

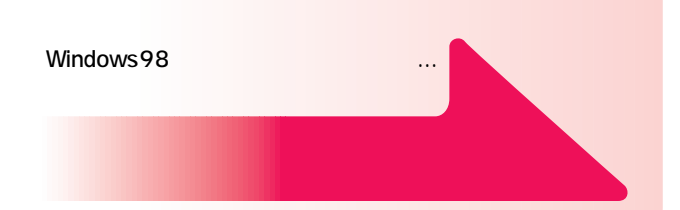

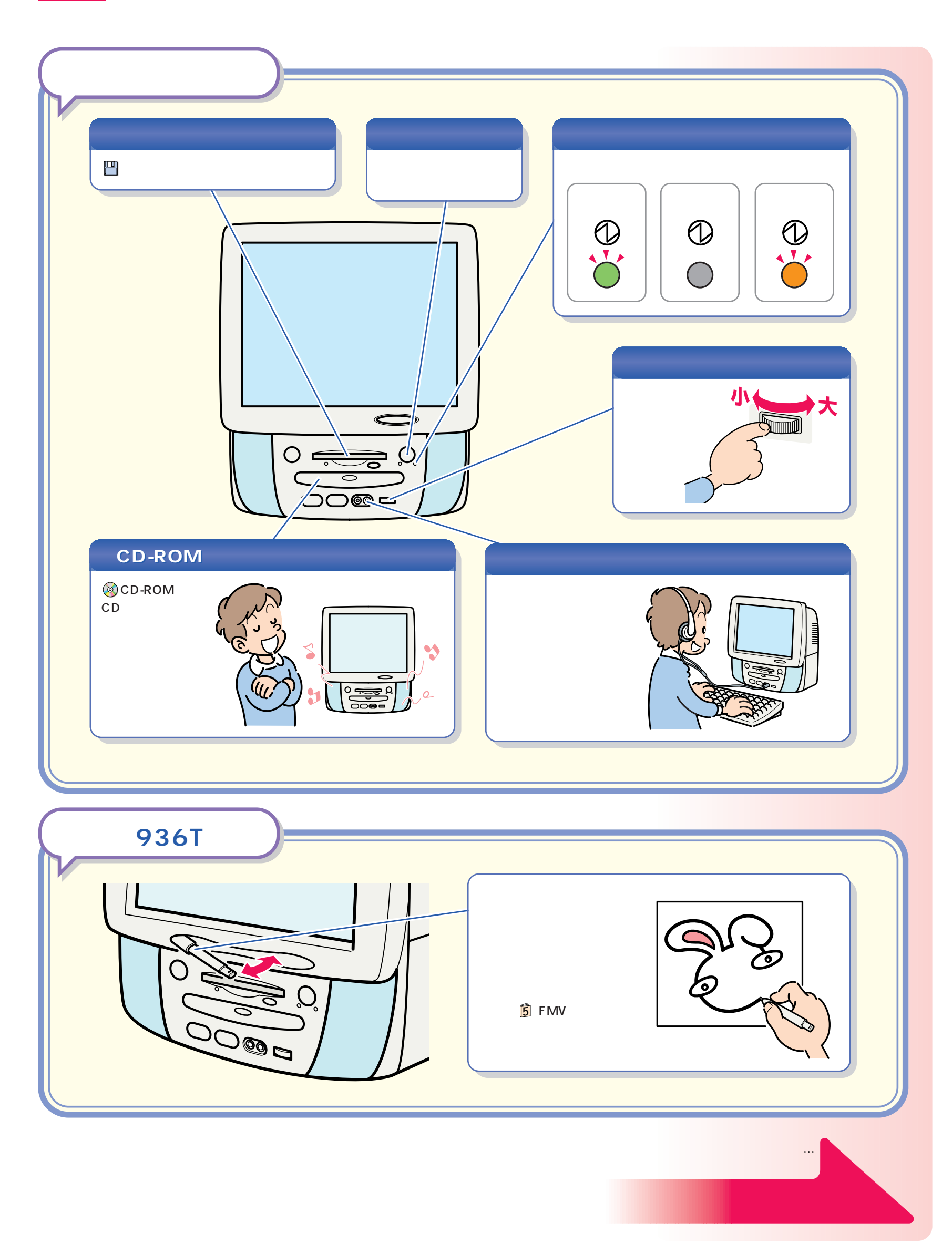

パソコン各部の名称 パソコン各部の名称

<span id="page-24-0"></span>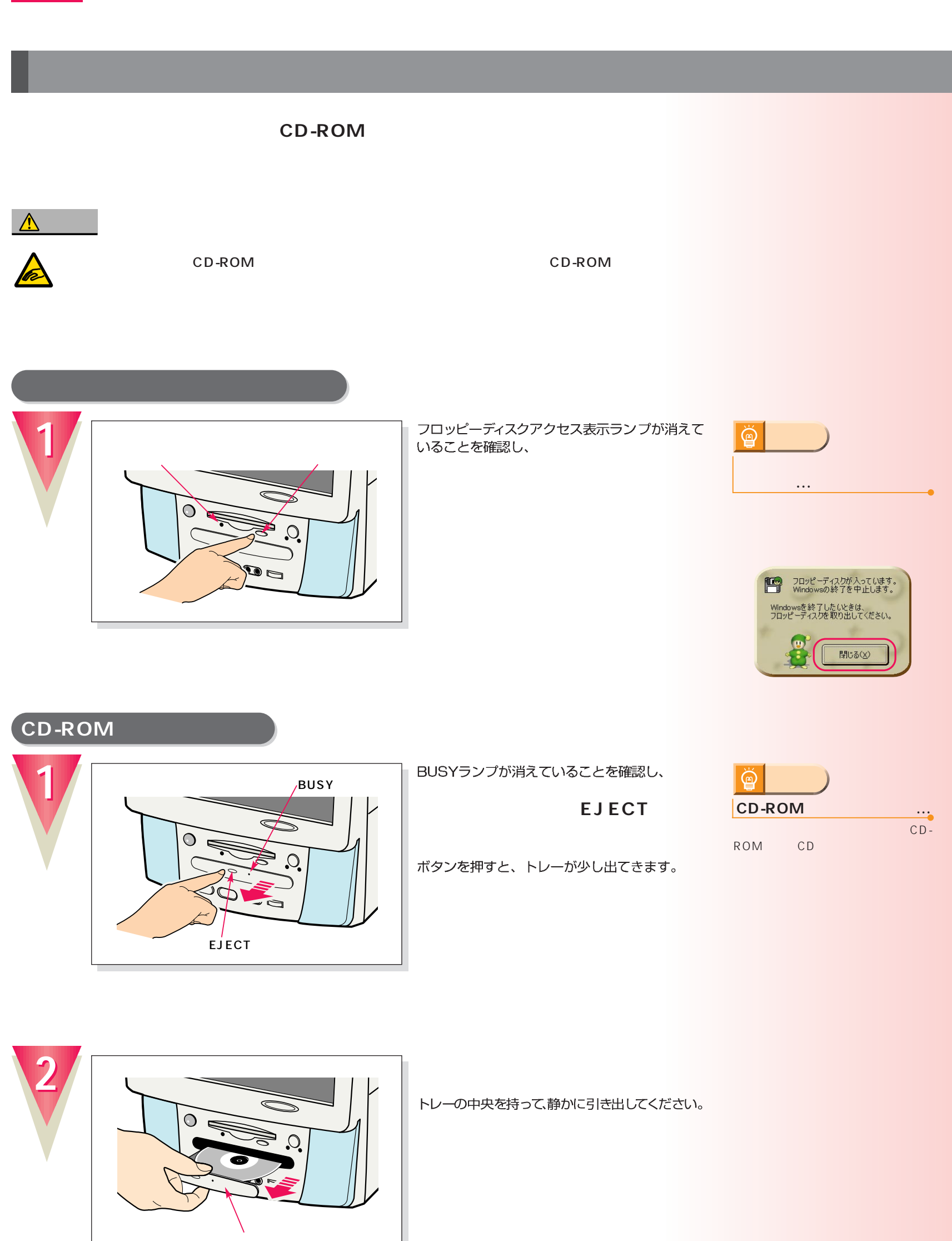

電源の切りかたと入れかたを覚える 電源の切りかたと入れかたを覚える

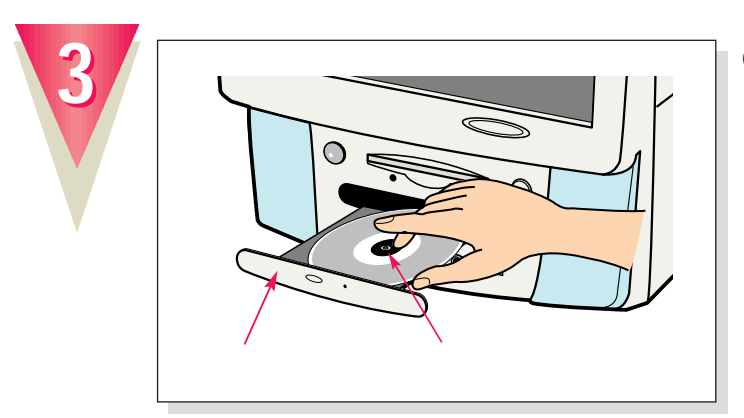

#### **CD-ROMをトレーから取り外します。**

トレーの突起を指で押さえながら、CD-ROMの ふちを持ち上げるようにして外します。

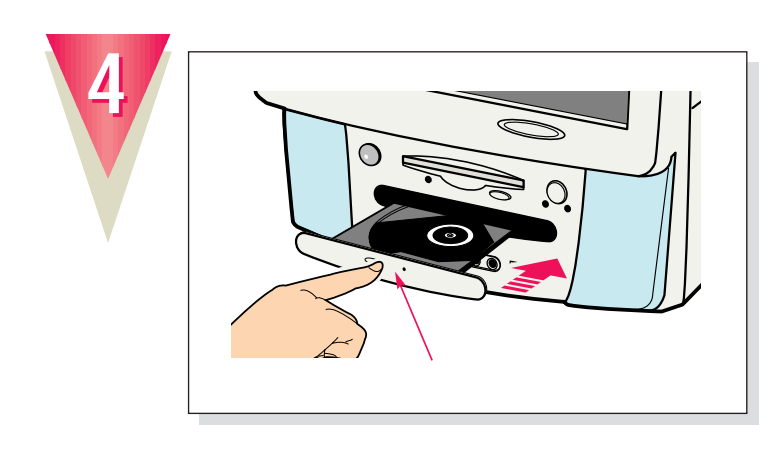

「カチッ」という音がするまで押し込んでください。

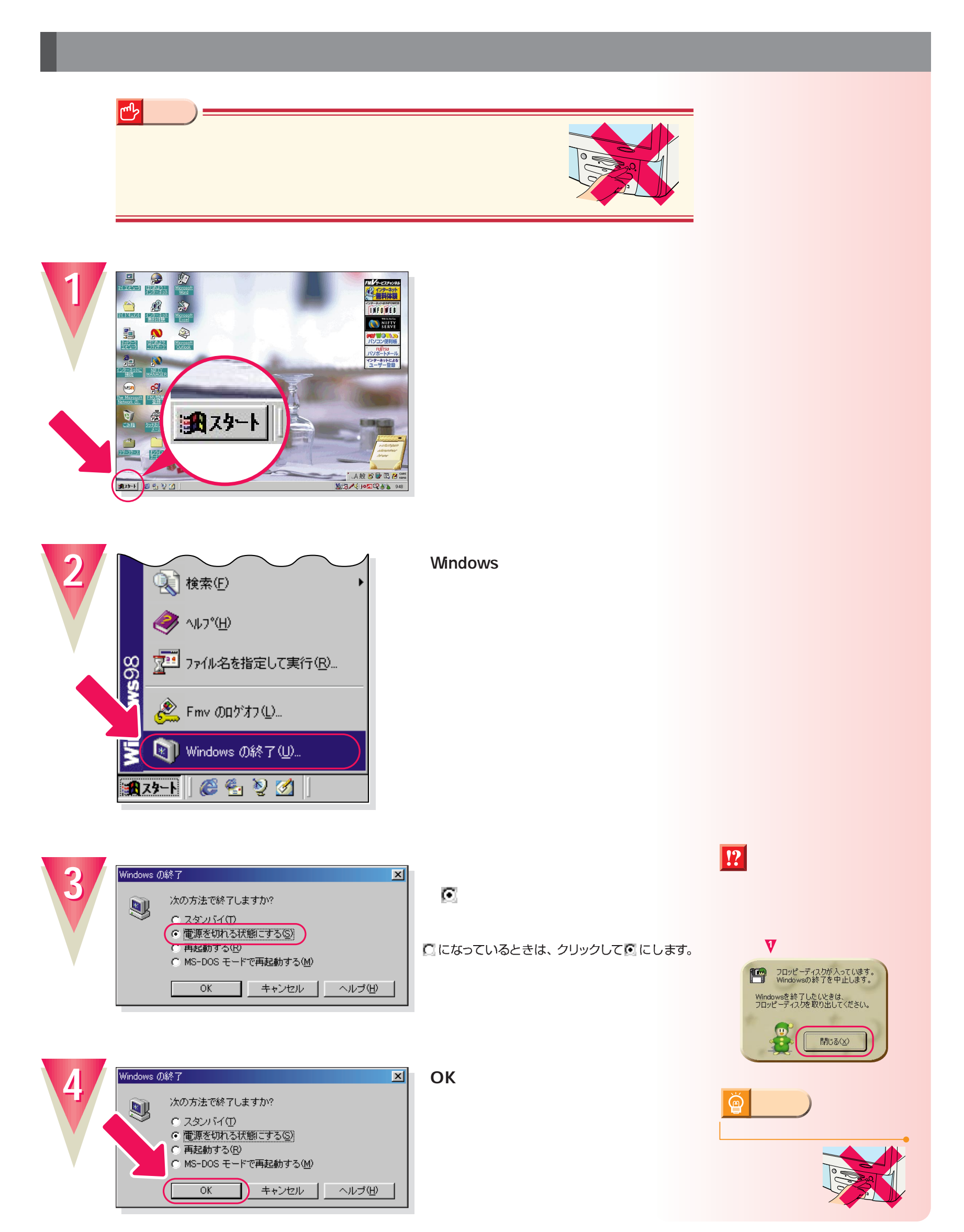

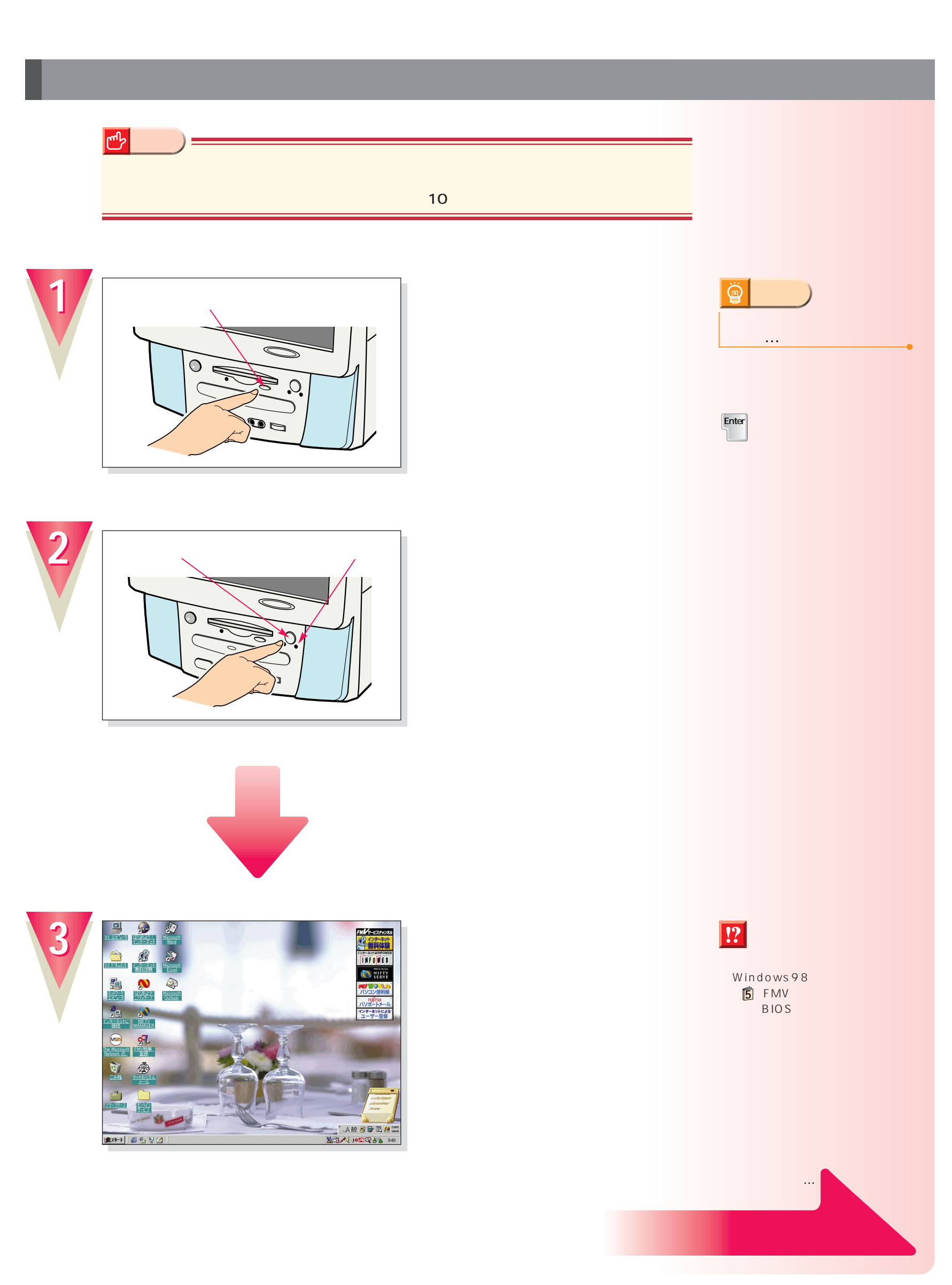

## CD-ROM

**1**

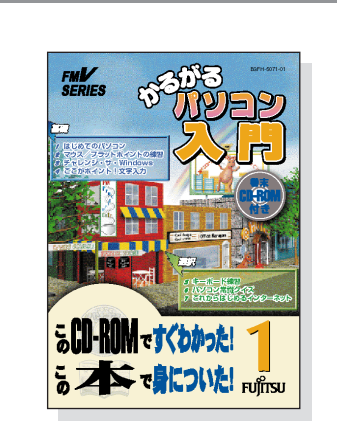

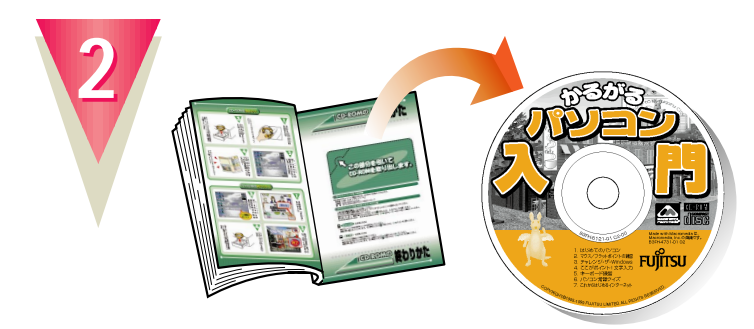

#### **CD-ROM**

最後のページに付いています。

<span id="page-28-0"></span>パソコンの基本操作を覚える パソコンの基本操作を覚える

**添付のマニュアル 『かるがるパソ 1**

## CD-ROM

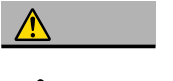

CD-ROM CD-ROM

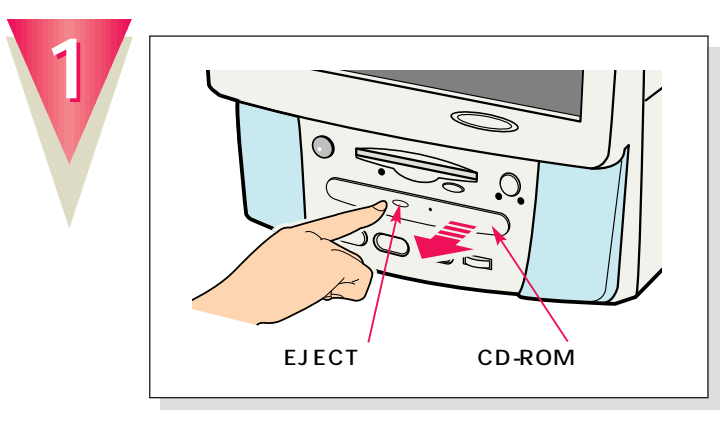

EJECT

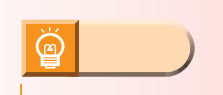

ボタンを押すと、トレーが少し出てきます。

CD-ROM

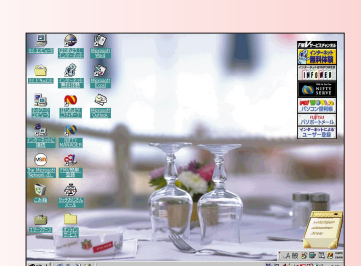

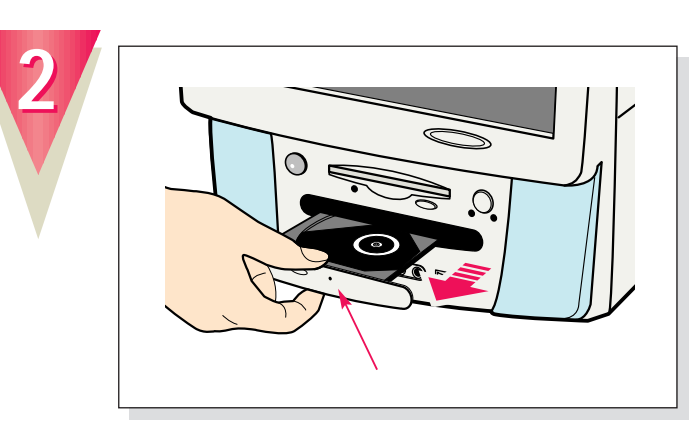

トレーの中央を持って、静かに引き出してください。

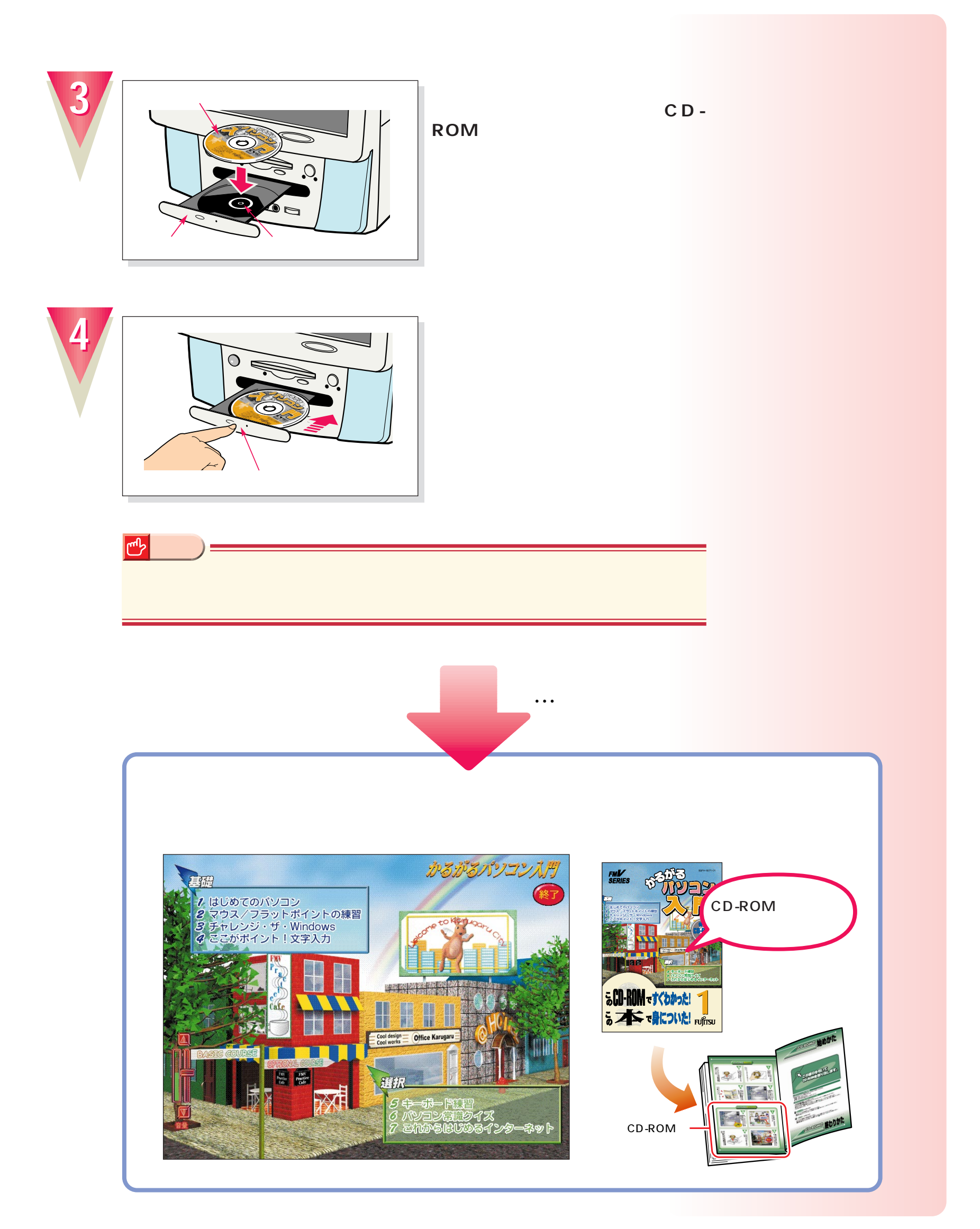

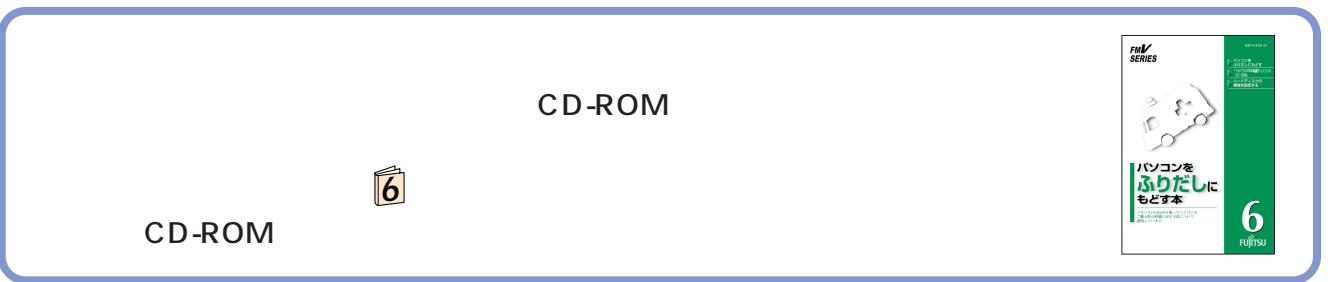

B3FH-4891-01-00 1999 2

Printed in Japan

 $\circledS$ 9902-1

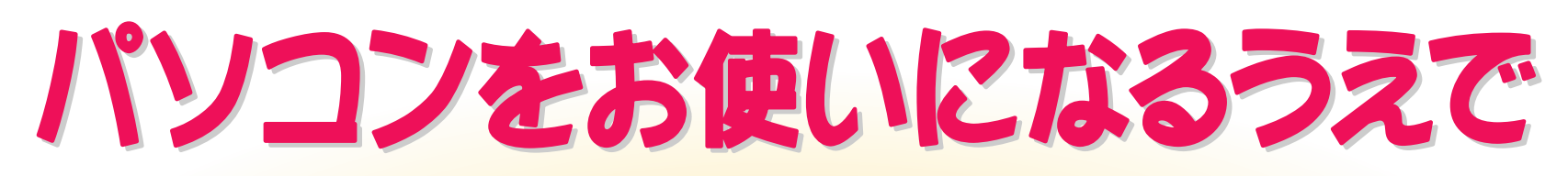

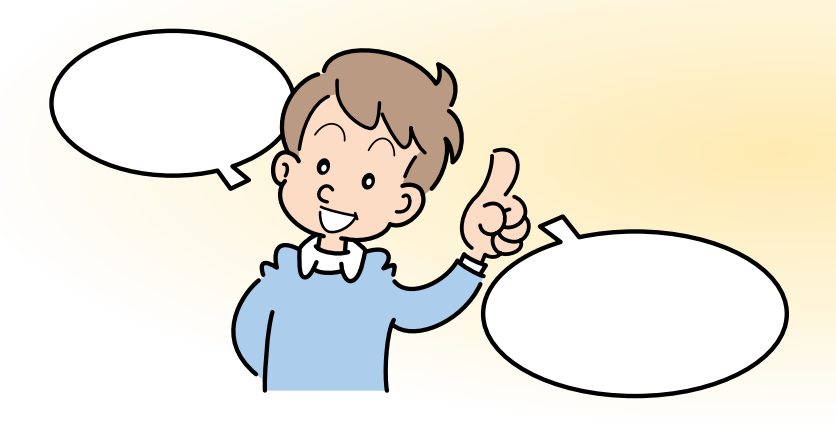

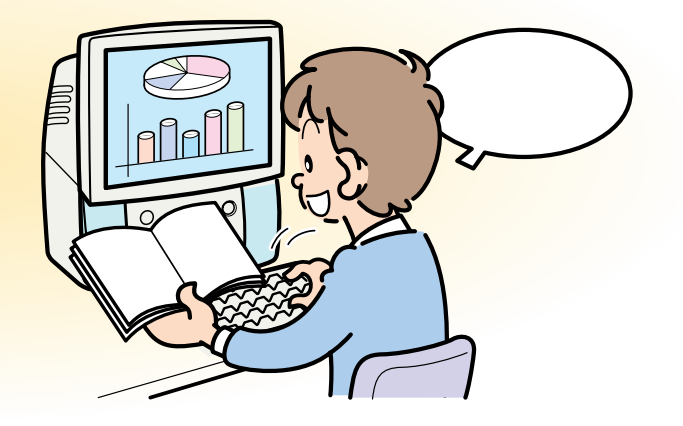

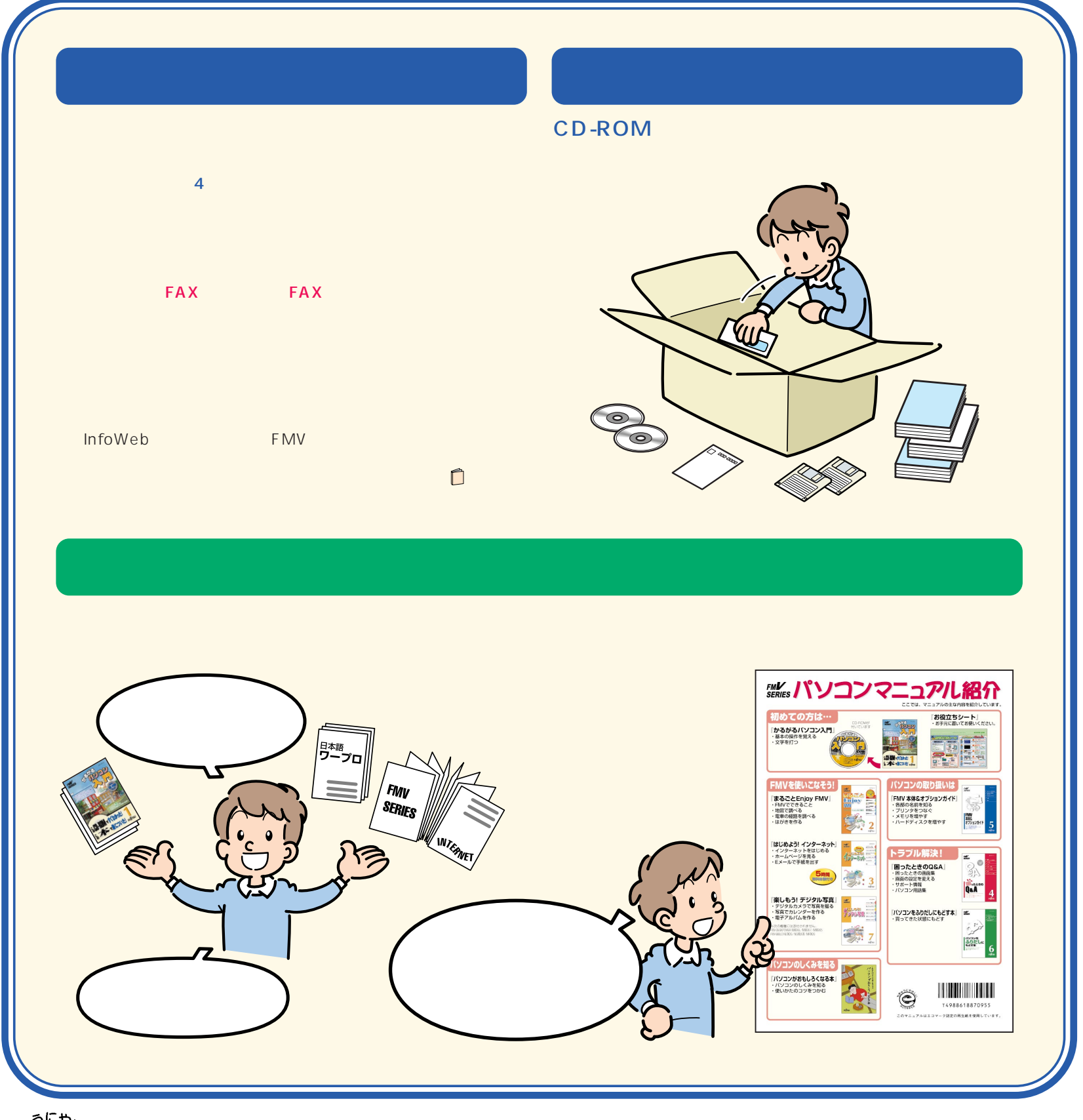

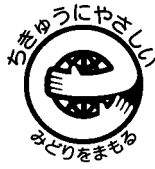

このマニュアルはエコマーク認定の再生紙を使用しています。